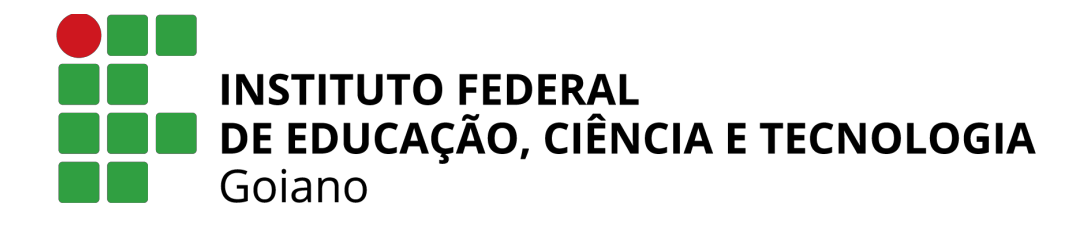

# **WEGRESSO — SISTEMA GERENCIADOR DE EGRESSOS**

Danilo Mateus Santos Davi Cabral Ribeiro Cardoso Guilherme Barbosa de Oliveira Sousa

Instituto Federal Goiano Campus Trindade 11 de janeiro de 2024

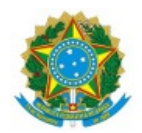

SERVIÇO PÚBLICO FEDERAL MINISTÉRIO DA EDUCAÇÃO SECRETARIA DE EDUCAÇÃO PROFISSIONAL E TECNOLÓGICA INSTITUTO FEDERAL DE EDUCAÇÃO, CIÊNCIA E TECNOLOGIA GOIANO

# **TERMO DE CIÊNCIA E DE AUTORIZAÇÃO** PARA DISPONIBILIZAR PRODUÇÕES TÉCNICO-CIENTÍFICAS NO **REPOSITÓRIO INSTITUCIONAL DO IF GOIANO**

Com base no disposto na Lei Federal nº 9.610, de 19 de fevereiro de 1998, AUTORIZO o Instituto Federal de Educação, Ciência e Tecnologia Goiano a disponibilizar gratuitamente o documento em formato digital no Repositório Institucional do IF Goiano (RIIF Goiano), sem ressarcimento de direitos autorais, conforme permissão assinada abaixo, para fins de leitura, download e impressão, a título de divulgação da produção técnico-científica no IF Goiano. 

IDENTIFICAÇÃO DA PRODUÇÃO TÉCNICO-CIENTÍFICA: TCC

Autores:

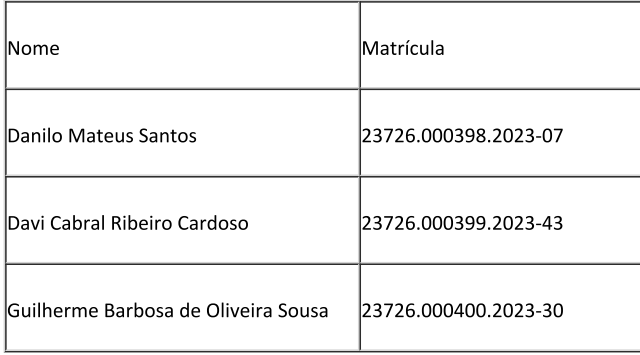

Documento confidencial: Não

O documento está sujeito a registro de patente? Não

O documento pode vir a ser publicado como livro? Sim

O(a) referido(a) autor(a) declara:

· Que o documento é seu trabalho original, detém os direitos autorais da produção técnico-científica e não infringe os direitos de qualquer outra pessoa ou entidade;

· Que obteve autorização de quaisquer materiais inclusos no documento do qual não detém os direitos de autoria, para conceder ao Instituto Federal de Educação, Ciência e Tecnologia Goiano os direitos requeridos e que este material cujos direitos autorais são de terceiros, estão claramente identificados e reconhecidos no texto ou conteúdo do documento entregue;

· Que cumpriu quaisquer obrigações exigidas por contrato ou acordo, caso o documento entregue seja baseado em trabalho financiado ou apoiado por outra instituição que não o Instituto Federal de Educação, Ciência e Tecnologia Goiano.

Trindade, 24 de janeiro de 2024.

Documento assinado eletronicamente por:

- Davi Cabral Ribeiro Cardoso, 2019108203030215 Discente, em 24/01/2024 20:11:32.
- Guilherme Barbosa de Oliveira Sousa, 2019108203030290 Discente, em 24/01/2024 19:54:41.
- Danilo Mateus Santos, 2019108203030169 Discente, em 24/01/2024 19:51:44.
- Renato de Sousa Gomide, PROFESSOR ENS BASICO TECN TECNOLOGICO, em 24/01/2024 19:49:21.

Este documento foi emitido pelo SUAP em 24/01/2024. Para comprovar sua autenticidade, faça a leitura do QRCode ao lado ou acesse https://suap.ifgoiano.edu.br/autenticar-documento/ e forneça os dados abaixo:

Código Verificador: 565261 Código de Autenticação: a006b08252

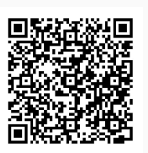

INSTITUTO FEDERAL GOIANO Campus Trindade Av. Wilton Monteiro da Rocha, S/N, Setor Cristina II, TRINDADE / GO, CEP 75380-000 (62) 3506-8000

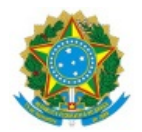

SERVIÇO PÚBLICO FEDERAL MINISTÉRIO DA EDUCAÇÃO SECRETARIA DE EDUCAÇÃO PROFISSIONAL E TECNOLÓGICA INSTITUTO FEDERAL DE EDUCAÇÃO, CIÊNCIA E TECNOLOGIA GOIANO

#### Ata nº 103/2023 - CE-TRI/GE-TRI/CMPTRI/IFGOIANO

#### **ATA DE DEFESA DE TRABALHO DE CURSO**

Ao(s) 13 dia(s) do mês de dezembro de 2023, às 19 horas e 30 minutos, reuniu-se a banca examinadora composta pelos docentes: Renato de Sousa Gomide (orientador), Hudson de Paula Romualdo (membro), Adson Silva Rocha(membro), para examinar o Trabalho de Curso intitulado "WEGRESSO — SISTEMA GERENCIADOR DE EGRESSOS" dos estudantes Danilo Mateus Santos, Matrícula nº 2019108203030169 , Davi Cabral Ribeiro Cardoso, Matrícula nº 2019108203030215 e Guilherme Barbosa de Oliveira Sousa, Matrícula nº 2019108203030290 do Curso de Engenharia de Computação do IF Goiano – Campus Trindade. A palavra foi concedida aos estudantes para a apresentação oral do TC, houve arguição dos candidatos pelos membros da banca examinadora. Após tal etapa, a banca examinadora decidiu pela APROVAÇÃO COM RESSALVAS dos estudantes. Definiu-se o prazo de 30 dias para os ajustes solicitados. Ao final da sessão pública de defesa foi lavrada a presente ata que segue assinada pelos membros da Banca Examinadora.

Documento assinado eletronicamente por:

- Adson Silva Rocha, PROFESSOR ENS BASICO TECN TECNOLOGICO, em 17/12/2023 06:25:04.
- Hudson de Paula Romualdo, PROFESSOR ENS BASICO TECN TECNOLOGICO, em 14/12/2023 19:06:13.
- Renato de Sousa Gomide, PROFESSOR ENS BASICO TECN TECNOLOGICO, em 14/12/2023 18:52:33.

Este documento foi emitido pelo SUAP em 14/12/2023. Para comprovar sua autenticidade, faça a leitura do QRCode ao lado ou acesse https://suap.ifgoiano.edu.br/autenticar-documento/ e forneça os dados abaixo:

Código Verificador: 558210 Código de Autenticação: e49c5628fc

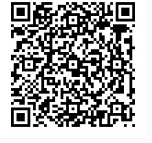

INSTITUTO FEDERAL GOIANO Campus Trindade Av. Wilton Monteiro da Rocha, S/N, Setor Cristina II, TRINDADE / GO, CEP 75380-000 (62) 3506-8000

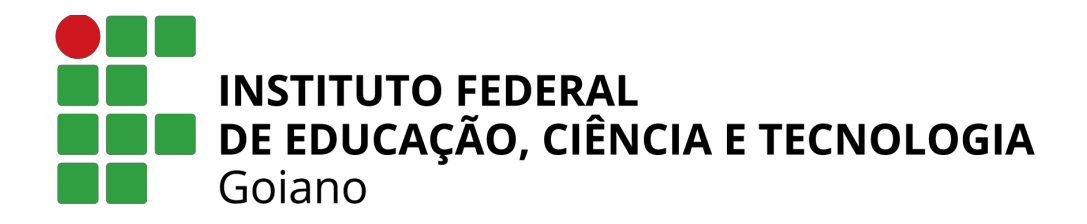

# **WEGRESSO — SISTEMA GERENCIADOR DE EGRESSOS**

Danilo Mateus Santos Davi Cabral Ribeiro Cardoso Guilherme Barbosa de Oliveira Sousa

Trabalho de Conclusão do Curso de Graduação em Engenharia de Computação, orientado pelo Dr. Renato de Sousa Gomide, aprovado em 13 de dezembro de 2023.

Instituto Federal Goiano Campus Trindade 11 de janeiro de 2024

#### Sistema desenvolvido pelo ICMC/USP Dados Internacionais de Catalogação na Publicação (CIP) **Sistema Integrado de Bibliotecas - Instituto Federal Goiano**

SSO725 w Sousa, Guilherme WEgresso - Sistema Gerenciador de Egressos / Guilherme Sousa; orientador Renato Gomide. -- Trindade, 2023. 53 p. TCC (Graduação em Engenharia de Computação) -- Instituto Federal Goiano, Campus Trindade, 2023. 1. Desenvolvimento. 2. Egressos. 3. Software. 4. WEgresso. I. Gomide, Renato, orient. II. Título.

Responsável: Johnathan Pereira Alves Diniz - Bibliotecário-Documentalista CRB-1 n°2376

#### **RESUMO**

Este Trabalho de Conclusão de Curso apresenta o desenvolvimento do software WEgresso, uma plataforma desenvolvida para a gestão eficaz das informações dos egressos do Instituto Federal Goiano Campus Trindade. O principal objetivo do WEgresso é centralizar e organizar dados relevantes dos egressos, proporcionando uma solução tecnológica que facilita o acompanhamento e a análise estatística dos alunos após sua conclusão no instituto. Para atingir este objetivo, o trabalho envolveu a análise das necessidades específicas da instituição e a implementação de uma interface intuitiva e interativa. O WEgresso foi confeccionado utilizando tecnologias modernas, como o PHP munido do Framework Laravel, seguindo boas práticas de desenvolvimento e respeitando as normas de segurança e privacidade de dados. Os resultados obtidos incluem criar uma plataforma funcional que permite o acesso fácil e seguro às informações dos egressos, contribuindo para a melhoria dos processos de acompanhamento e avaliação institucional. Embora o WEgresso seja um Produto Mínimo Viável (MVP), o mesmo representa um avanço significativo para a instituição, proporcionando uma ferramenta tangível e utilizável para o gerenciamento dos dados dos egressos. Foram identificadas melhorias futuras, como a implementação de uma área de feedback dos cursos, permitindo que os alunos compartilhem as suas experiências e trajetórias no instituto. Essas melhorias objetivam enriquecer a experiência do usuário e fornecer para os gestores análises mais detalhadas e concisas.

Palavras-chave: Desenvolvimento. Egressos. Software. WEgresso.

### **ABSTRACT**

This Course Completion Work presents the development of the WEgresso software, a platform developed for the effective management of information from graduates of the Instituto Federal Goiano – Campus Trindade. The main objective of WEgresso is to centralize and organize relevant data from graduates, providing a technological solution that facilitates the monitoring and statistical analysis of students after their completion at the institute. To achieve this objective, the work involved analyzing the institution's specific needs and implementing an intuitive and interactive interface. WEgresso was created using modern technologies, such as PHP equipped with the Laravel Framework, following good development practices and respecting data security and privacy standards. The results obtained include creating a functional platform that allows easy and secure access to alumni information, contributing to the improvement of institutional monitoring and evaluation processes. Although WEgresso is a Minimum Viable Product (MVP), it represents a significant advance for the institution, providing a tangible and usable tool for managing alumni data. Future improvements were identified, such as the implementation of a course feedback area, allowing students to share their experiences and trajectories at the institute. These improvements aim to enrich the user experience and provide managers with more detailed and concise analyses.

Keywords: Alumni. Developer. Software. WEgresso.

# **LISTA DE ABREVIATURAS E SIGLAS**

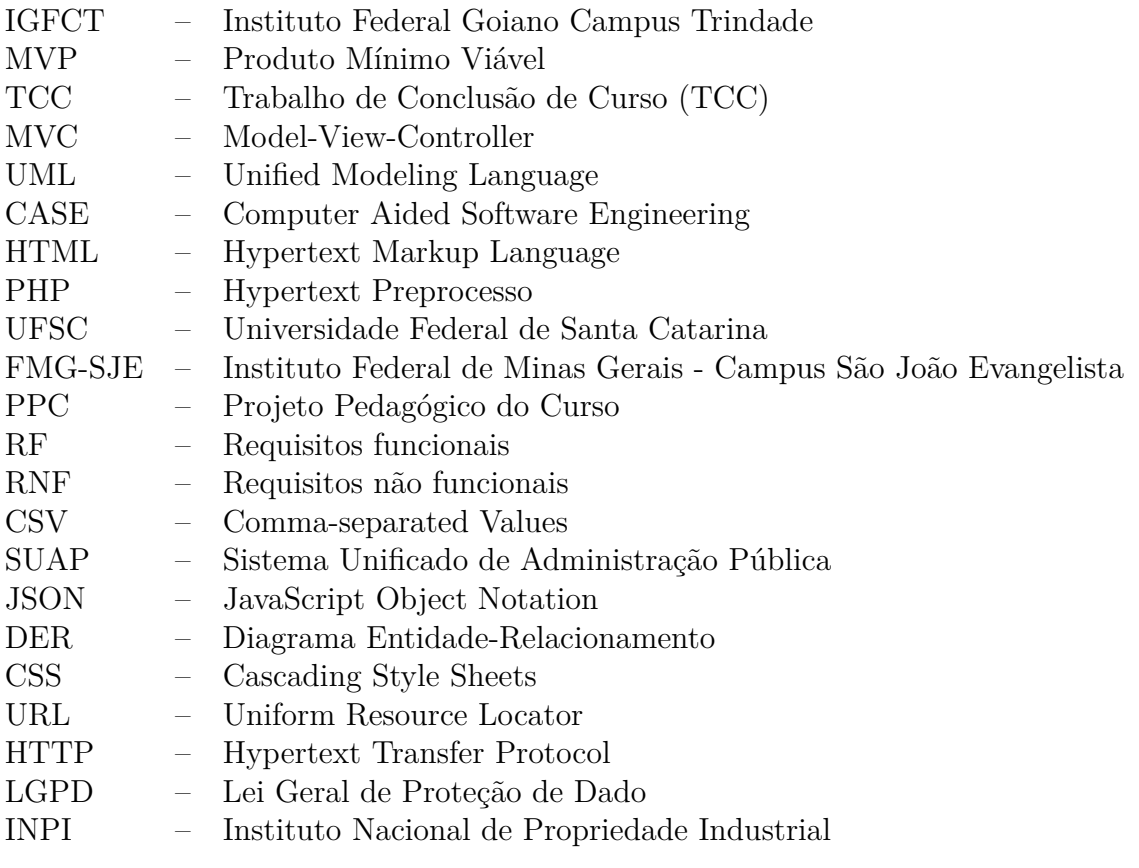

# **SUMÁRIO**

# **Pág.**

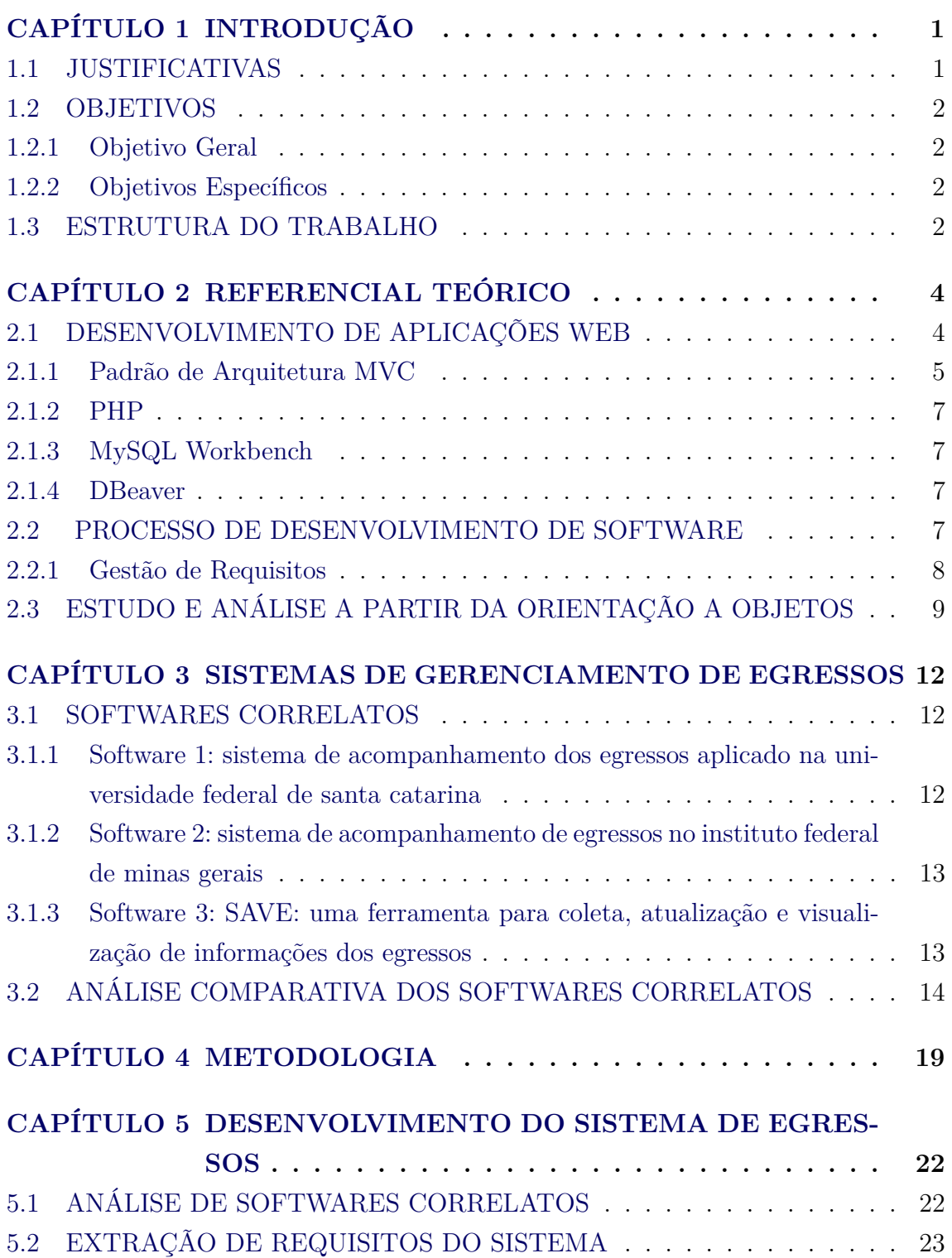

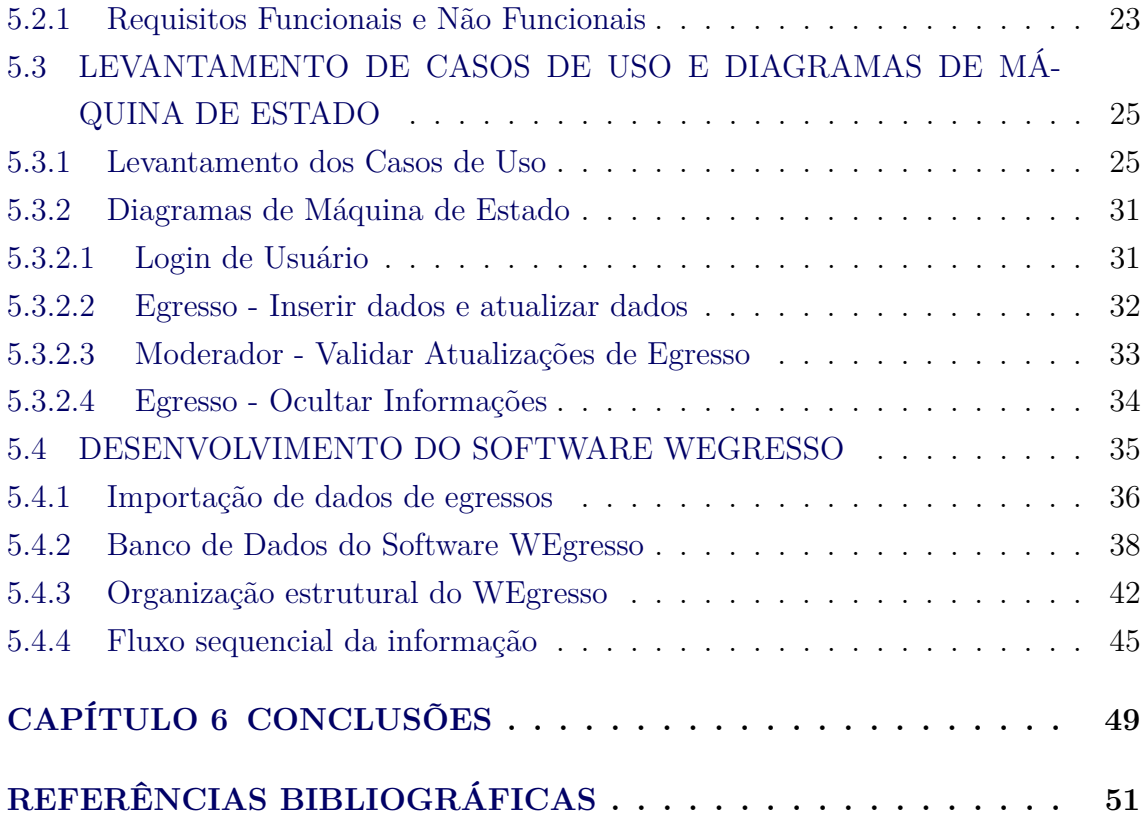

# **CAPÍTULO 1**

### **INTRODUÇÃO**

<span id="page-11-2"></span><span id="page-11-0"></span>O ensino superior é uma etapa importante na formação profissional e pessoal dos indivíduos. No entanto, após a conclusão do curso, os egressos perdem o contato com a instituição de ensino e com os colegas de turma, dificultando o acompanhamento de sua trajetória acadêmica e profissional. Além disso, os egressos podem enfrentar desafios no mercado de trabalho, como possíveis faltas de oportunidades, salário consideravelmente baixo, e desvio da área de formação na atuação no mercado de trabalho [\(SILVA,](#page-63-0) [2021\)](#page-63-0).

Nesse cenário, surge a necessidade de desenvolver mecanismos que estreitam o vínculo entre os egressos e a instituição de ensino, bem como oferecer suporte e orientação para o seu crescimento contínuo. Uma possível forma da instituição de ensino ofertar apoio ao estudante é com o auxílio de uma plataforma web que consiga reunir informações sobre os egressos, como seus dados para contato, como informações acadêmicas e profissionais, seus interesses, suas conquistas e as suas dificuldades. Essa plataforma poderia ser utilizada como um espaço de interação entre os egressos, possibilitando a troca de experiências, conhecimentos e oportunidades tanto entre eles quanto com a instituição de ensino. Diante disso, este Trabalho de Conclusão de Curso (TCC) propõe o desenvolvimento do software web, denominado WEgresso, que proverá suporte ao acompanhamento dos egressos do ensino superior por parte da instituição de ensino e dos próprios egressos. A relevância deste trabalho é a contribuição para a melhoria da qualidade do ensino superior. Ele viabiliza um acompanhamento mais próximo dos resultados da formação oferecida pela instituição de ensino, permitindo a organização objetivando ações de extensão, e ainda um feedback dos egressos sobre as suas demandas e expectativas. Além disso, este estudo pode beneficiar os próprios egressos ao oferecer uma ferramenta destinada ao suporte da sua trajetória profissional.

### <span id="page-11-1"></span>**1.1 JUSTIFICATIVAS**

O conhecimento sobre a situação dos egressos no mercado de trabalho é de suma importância para a compreensão de como a instituição pode aprimorar a formação de seus alunos e atender às demandas de mercado. Com a criação de um sistema web para coletar e armazenar essas informações, a instituição terá acesso a um banco de dados que auxiliará diretamente na tomada de decisões para atingir o sucesso na avaliação de eficiência de curso.

<span id="page-12-4"></span>A proposta deste trabalho é a implementação de um MVP, um sistema seguro, ágil e eficaz para a gestão de egressos. Neste caso, como a instituição não possui tal solução, e está previsto no projeto pedagógico do curso a criação/implementação deste sistema [\(IFGOIANO,](#page-62-0) [2023\)](#page-62-0), o desenvolvimento deste software é uma forma de ilustrar uma resolução efetiva para a necessidade em destaque neste trabalho.

### <span id="page-12-1"></span><span id="page-12-0"></span>**1.2 OBJETIVOS**

### **1.2.1 Objetivo Geral**

Desenvolver um sistema que viabilize a coleta e a consulta de dados sobre a situação profissional de egressos como experiências e emprego atual. O WEgresso foi desenvolvido como um MVP, sendo uma ferramenta funcional que oferece as funcionalidades essenciais para o desempenho adequado, e que está aberta a aprimoramentos posteriores.

### <span id="page-12-2"></span>**1.2.2 Objetivos Específicos**

- Desenvolver uma experiência ao usuário amigável, intuitiva e interativa para que os egressos efetuem as entradas de dados;
- Disponibilização de gráficos e estatísticas para análises das informações coletadas pela instituição;
- Apresentar dados consistentes à instituição visando criar políticas que promovam uma comunicação mais estreita entre a instituição e seus egressos.

### <span id="page-12-3"></span>**1.3 ESTRUTURA DO TRABALHO**

Este trabalho está estruturado em seis seções, conforme podem ser destacadas:

- **Capítulo [2:](#page-14-0)** Essa seção abordará o referencial teórico utilizado como embasamento para a construção do projeto.
- **Capítulo [3:](#page-22-0)** Será destinada para a apresentação de softwares correlatos utilizados como base para o estudo e desenvolvimento do WEgresso.
- **Capítulo [4:](#page-29-0)** Será realizada a abordagem da metodologia do trabalho, objetivando a obtenção dos melhores resultados no produto criado.
- **Capítulo [5:](#page-32-0)** Esta seção discorre acerca do sistema projetado e desenvolvido, bem como de suas características, considerando a extração de requisi-

tos para o sistema, demonstrando o que o sistema deve realizar, bem como suas restrições. Posteriormente, será abordada a modelagem do sistema com base nos diagramas de caso de uso e de máquina de estado.

• **Capítulo [6:](#page-59-0)** Essa seção contém a conclusão sobre o trabalho desenvolvido, os principais pontos observados na elaboração do sistema e apontamentos às melhorias futuras para o software.

# **CAPÍTULO 2**

## **REFERENCIAL TEÓRICO**

<span id="page-14-2"></span><span id="page-14-0"></span>Este capítulo aborda conceitos e características referentes à especificação de software e a correlação desses recursos no desenvolvimento do software web WEgresso. A seção [2.1](#page-14-1) exibirá o Desenvolvimento de Aplicação Web. A seção [2.2](#page-17-3) discorre acerca do Processo de Desenvolvimento de Software. Na seção [2.3](#page-19-0) haverá abordagem do estudo e análise a partir da orientação a objetos.

### <span id="page-14-1"></span>**2.1 DESENVOLVIMENTO DE APLICAÇÕES WEB**

Com a expansividade e proporção da internet, o mercado está envolvido diretamente em um mundo globalizado, e com as praticidades e conveniências que a internet propicia, há diariamente a inserção de novos usuários, serviços e informações online que podem ser consumidas rapidamente, agregando valor à sociedade. Sob a ótica da diferença existente da internet de hoje e àquela de dez anos atrás, é possível notar o nível de complexidade alcançado pelas aplicações web e a agilidade como essas alterações ocorreram [\(LOUDON,](#page-62-1) [2010\)](#page-62-1).

Nesse contexto, existem tanto aplicações desenvolvidas para computadores pessoais, quanto para web. Um aspecto notável de aplicações web é a acessibilidade, visto que qualquer navegador de internet pode fornecer a usabilidade de determinada aplicação web, eliminando a necessidade de que um usuário precise utilizar um determinado sistema operacional.

Outro fator relevante nas aplicações web é a praticidade para realização de manutenção, uma vez que o usuário final não conduz nenhum tipo de instalação de softwares adicionais em seu computador pessoal, inibindo assim com que haja a necessidade de conexões remotas, por exemplo, para análise de falhas. Ou seja, para correção de problemas ou atuação na capacidade de melhorias, os dados e arquivos estarão concentrados no servidor web e assim a manipulação influencia diretamente no usuário que consome a aplicação [\(CENTENARO,](#page-61-1) [2014\)](#page-61-1).

Em consonância ao fator mencionado, [Gonçalves et al.](#page-62-2) [\(2005\)](#page-62-2) menciona que, conforme as aplicações consolidadas em um modelo de negócio são migradas para o ambiente web, há o desenvolvimento constante de novos tipos de aplicações. E em paralelo, com essa evolução dos projetos para o modelo web, a complexidade tende sempre a aumentar.

<span id="page-15-1"></span>Com a crescente evolução e demanda pelos sistemas web, técnicas para implementar recursos de comunicação tiveram de ser desenvolvidas, e essa prática de sistemas comunicarem com outros sistemas é reconhecida como interoperabilidade. De modo a mitigar a complexidade de operação de sistemas, muitos profissionais recorrem a padrões arquitetônicos para se organizarem com mais facilidade e proporcionarem posteriormente fácil manutenção de um sistema.

Um padrão de arquitetônico de projeto bem reconhecido é o Model-View-Controller (MVC) que consiste na divisão de responsabilidades de sistema em três componentes: modelo (camada de regra de negócio), visão (interface visual) e controlador (controle de eventos em cada tela) [\(ANDROID,](#page-61-2) [2023\)](#page-61-2).

Existem também tecnologias que auxiliam no processo de agilidade e praticidade no desenvolvimento de aplicações web. Como tecnologia principal para o desenvolvimento do software proposta neste trabalho, foi utilizado o framework Laravel [\(LARAVEL,](#page-62-3) [2023\)](#page-62-3). Para [Mattsson](#page-62-4) [\(1996\)](#page-62-4), um framework refere-se a uma arquitetura desenvolvida com objetivo de alcançar a máxima reutilização, representados por classes abstratas e concretas, possuindo um alto grau para especialização.

## <span id="page-15-0"></span>**2.1.1 Padrão de Arquitetura MVC**

Existem também tecnologias que auxiliam no processo de agilidade e praticidade no desenvolvimento de aplicações web. Como tecnologia principal para o desenvolvimento do software proposta neste trabalho, foi utilizado o framework Laravel [\(LARAVEL,](#page-62-3) [2023\)](#page-62-3).

O modelo arquitetural MVC é um padrão desenvolvido para ser a ponte do modelo mental de usuário e o modelo computacional de funcionamento. Arquiteturas baseadas no MVC são baseadas em três camadas, no qual a uma requisição do usuário é direcionado para uma Controller, e essa por sua vez, acessa a Model, e com isso, retorna a resposta na camada View ao usuário.

De acordo com [LUCIANO e ALVES](#page-62-5) [\(2011\)](#page-62-5), o padrão arquitetônico MVC realiza a divisão estrutural em camadas de apresentação, de gerenciamento de fluxo, regra de negócio e lógica, proporcionando maior manutenibilidade, escalabilidade, eficiência de operação e reutilização de código no projeto. Por propiciar tais vantagens, o MVC é amplamente utilizado em projetos web.

Detalhadamente, cada camada pode ser descrita do seguinte modo:

- <span id="page-16-1"></span>• Model: gerencia os dados do sistema, recebendo as requisições da Controller, portanto, processa essas requisições e as repassa para o usuário final pela camada View;
- View: essa camada define como os dados serão apresentados para o usuário, e é aqui onde o usuário faz a interação com o sistema em si;
- Controller: realiza a atividade de interpretar as interações do usuário pela View, realizando um mapeamento de quais dados serão usados, quais tarefas serão executados a partir da requisição e a View mostra o resultado no fim.

A Figura [2.1](#page-16-0) apresenta um diagrama de colaboração entre as camadas Model, View e Controller.

> Modelo-Visão-Controlador Controlador Internacional sis and straight **Responded** Requisição Modelo **Visão** Resposta

<span id="page-16-0"></span>Figura 2.1 - Relação entre as camadas MVC.

Fonte: Adaptado de [SPINELLI](#page-63-1) [\(2018\)](#page-63-1)

# 6

### <span id="page-17-4"></span><span id="page-17-0"></span>**2.1.2 PHP**

Para tornar os sistemas mais acessíveis, o Hypertext Preprocessor (PHP, em português, Pré-Processador de Hipertexto) foi concebido no ano de 1994. Em outros termos, o PHP é uma linguagem de programação que pode ser escrita integradamente ao Hypertext Markup Language (HTML, ou, Linguagem de Marcação de Hipertexto), que simplifica e agiliza o desenvolvimento de um sistema. Dessa forma, o navegador de internet consegue executar o código que se encontra em uma denominada tag, as quais são etiquetas responsáveis por estruturar o conteúdo a ser exibido no navegador.

### <span id="page-17-1"></span>**2.1.3 MySQL Workbench**

O MySQL Workbench é uma ferramenta que conta com uma interface visual projetada para o sistema gerenciador de banco de dados MySQL, que possui suporte para diversos sistemas operacionais, tais como: Windows, macOS e Linux. É um instrumento essencial que permite a desenvolvedores, arquitetos de dados ou gestores de banco de dados projetar, modelar, gerar e gerenciar bancos de dados de forma visual, além de conter recursos de administração para configurações de servidores.

### <span id="page-17-2"></span>**2.1.4 DBeaver**

O DBeaver é uma ferramenta de gratuita e de código-aberto desenvolvida para proporcionar o acesso e gerenciamento de diferentes tipos de bancos de dados relacionais, como, por exemplo: MySQL, SQL Server, PostgreSQL, dentre outros [\(RODRIGUES,](#page-63-2) [2023\)](#page-63-2).

### <span id="page-17-3"></span>**2.2 PROCESSO DE DESENVOLVIMENTO DE SOFTWARE**

Segundo [Sommerville et al.](#page-63-3) [\(2011\)](#page-63-3), um processo de software envolve um conjunto de atividades relacionadas que conduzem à produção de um produto de software. Essas atividades citadas podem envolver o desenvolvimento de software sendo a partir de um estado inicial com uma linguagem de programação padrão como, por exemplo, Java ou C.

De acordo com [PRESSMAN](#page-62-6) [\(2010\)](#page-62-6), um software é composto por um conjunto de instruções de computador, estrutura de dados e documentos. Na área de desenvolvimento de software, é comum o uso do termo stakeholder, que, por definição, refere-se diretamente a grupos ou indivíduos que, de alguma forma ou outra, demonstram determinado nível de interesse em projetos, atividades ou resultados de <span id="page-18-1"></span>alguma organização [\(RABELLO,](#page-62-7) [2023\)](#page-62-7).

No mercado de softwares, pensando principalmente na parte de desenvolvimento de ferramentas e aplicações, muitos empreendedores e startups procuram realizar a entrega de bastante valor utilizando o mínimo de recursos, porém, não dispensando a efetivação de testes do produto. Em outros termos, no mercado de softwares, existe o Product Market Fit, sendo um conceito que aborda o grau com que um produto satisfaz um forte anseio do mercado [\(FELIPE,](#page-62-8) [2019\)](#page-62-8).

Portanto, a partir desse importante conceito de funcionamento da demanda de mercado, outro termo relevante é o Minimum Viable Product (MVP), consistindo em uma aplicação, produto ou site que preencha todas as características básicas e necessárias para conceituar-se como um produto "entregável" [\(FELIPE,](#page-61-3) [2017\)](#page-61-3).

Para [FALBO](#page-61-4) [\(2014\)](#page-61-4), o processo de software compreende um conjunto de atividades para que se alcance o produto, sendo:

- Desenvolvimento: parte principal que envolve o desenvolvimento do software, trazendo consigo conceitos essenciais de análise e especificação de requisitos, projeto, implementação, testes, disponibilização do software e por fim, a implantação.
- Gerência: atividade designada ao gerenciamento do projeto, gerência de configurações e reutilização em partes ou integralidade do software.
- Controle de qualidade: processo de avaliação e validação da qualidade do produto, verificando se está em consonância ao processo envolvido na evolução do software (melhorias).

### <span id="page-18-0"></span>**2.2.1 Gestão de Requisitos**

No processo de desenvolvimento de quaisquer aplicações, é sempre importante e necessário a realização de um estudo de caso para elaborar o levantamento de requisitos que um produto ou serviço deverá ofertar, quando for difundido ao público [\(COELHO,](#page-61-5) [2014\)](#page-61-5).

Sendo assim, a gestão de requisitos é basicamente um modelo sistemático concebido para compreender e fazer o controle de alterações nos requisitos de sistemas, isso, à medida que os clientes sistema desenvolvem um maior entendimento sobre suas reais necessidades [\(COELHO,](#page-61-5) [2014\)](#page-61-5).

<span id="page-19-1"></span>Ou seja, quando a equipe/organização não estabelece um processo definido formalmente, está sujeita a elaborar requisitos a partir de experiências empíricas, não padronizadas e individualmente definidas. Isso implica no desenvolvimento de aplicações problemáticas no quesito qualidade e funcionamento, e terão alta probabilidade de gerar atritos e retrabalhos[\(BLASCHEK,](#page-61-6) [2014\)](#page-61-6).

Como meios de gerenciamento de recursos, foram listados alguns modelos utilizados neste trabalho abaixo [\(MORAES,](#page-62-9) [2014\)](#page-62-9):

- Entrevistas/Questionamentos: é uma técnica que gera resultados positivos para a coleta de insumos que uma determinada aplicação deve possuir. Para ser efetivo, um roteiro precisa estar bem definido para se atingir o objetivo principal da coleta dos requisitos, a fim de se evitar a fadiga dos participantes ou fugas ao real objetivo da entrevista;
- Workshop com Stakeholders: nesse ponto, uma reunião para debate com um grupo de stakeholders é algo inerente, pois aqui é o que se pode pontuar sobre o trabalho em equipe, alinhamentos de problemas e auxílio na tomada de decisões;
- Prototipagem: é uma técnica que visa entender qual alternativa de interface melhor atende os usuários. Normalmente, a prototipagem envolve a elaboração de representações gráficas com enfoque no contexto do requisito, visando representar um possível cenário de caso de uso.

# <span id="page-19-0"></span>**2.3 ESTUDO E ANÁLISE A PARTIR DA ORIENTAÇÃO A OBJE-TOS**

No decorrer do estudo para realização do projeto de desenvolvimento de software, é interessante ressaltar que os objetos precisam ser identificados no contexto da aplicação, e nesse processo, identificar como ocorre o comportamento e interação que eles possuem entre si [\(CORREIA; TAFNER,](#page-61-7) [2006\)](#page-61-7). Basicamente, nesse contexto, o analista consegue demonstrar o funcionamento de um sistema ao usuário que não possui conhecimento técnico do software.

Portanto, uma das consequências decorrentes do estudo e análise do contexto do desenvolvimento orientado a objetos se dá na criação de modelo dos objetos, isso por meio de classes que compõem a aplicação. A vantagem de se trabalhar por meio desse processo é que há a possibilidade de compreensão maior da complexidade de <span id="page-20-0"></span>um problema, quando identificado, para resolução deste. Com isso, em relação ao usuário, viabilizada a entrega de uma aplicação que atenda às suas necessidades [\(BEZERRA,](#page-61-8) [2015\)](#page-61-8).

Objetivando adquirir resultados satisfatórios em relação à qualidade do produto final desenvolvido, é imprescindível a realização de um estudo detalhado do problema a ser resolvido. [BEZERRA](#page-61-8) [\(2015\)](#page-61-8) assume que um requisito é compreendido como uma capacidade ou condição que o sistema desenvolvido ou componente precisa atingir, ou, possuir, para atender um contrato, especificação ou outros documentos formalmente dispostos.

A extração de requisitos do sistema envolve dois tipos distintos: requisitos funcionais, que descrevem as ações realizadas durante a utilização do sistema, e requisitos não funcionais, que se referem às propriedades e características do sistema.

No processo de desenvolvimento da plataforma WEgresso foram utilizados alguns recursos, tais como: modelagem e diagramas de caso de uso e fichamentos para representações detalhadas dos objetos no contexto do projeto.

A modelagem de casos de uso, conforme apresentada por [BEZERRA](#page-61-8) [\(2015\)](#page-61-8), proporciona uma compreensão aprofundada das funcionalidades externamente observáveis do sistema, facilitando a comunicação entre a equipe técnica e os especialistas do domínio. Juntamente com isso, a modelagem de estados, conforme discutida por [BE-](#page-61-8)[ZERRA](#page-61-8) [\(2015\)](#page-61-8), oferece uma visão dinâmica do sistema, capturando as transições entre estados dos objetos em resposta a eventos, sendo fundamental para entender o comportamento dinâmico do software.

Foi considerada para a confecção dos diagramas de caso de uso a linguagem Unified Modeling Language (UML, em português, Linguagem de Modelagem Unificada), por meio do software Astah [Astah](#page-61-9) [\(2023\)](#page-61-9), que oferece um ambiente integrado próprio e completo para a modelagem de sistemas. O Astah é uma ferramenta que pode ser utilizada de forma prática e aberta à comunidade, sendo amplamente disseminada na construção de diagramas dinâmicos, e, esse tipo de aplicação também é reconhecida como uma ferramenta CASE. Segundo [Costa et al.](#page-61-10) [\(2008\)](#page-61-10), aplicações Computer Aided Software Engineering (ou apenas CASE) são definidas como sistemas operacionais que possuem diversas ferramentas específicas com suporte a automação do processo de desenvolvimento de software e que também permitem o uso dos princípios e práticas gerais de engenharia de software.

<span id="page-21-0"></span>No contexto da análise de objetos em softwares, existem também os diagramas de máquina de estado na modelagem de sistemas orientados a objetos. Basicamente, esse artifício é compreendido pela capacidade de representar o ciclo de vida dos objetos, mostrando como eles transitam entre diferentes estados em resposta a eventos internos ou externos ao sistema. Segundo [\(BEZERRA,](#page-61-8) [2015\)](#page-61-8), os diagramas de máquina de estado permitem prever as operações realizadas pelos objetos com base nos eventos que ocorrem, oferecendo uma visão dinâmica do sistema. Ao analisar as transições entre estados dos objetos, é possível compreender as possíveis operações realizadas em função dos eventos, proporcionando uma compreensão abrangente do comportamento dinâmico do sistema.

Para o desenvolvimento da especificação de requisitos do sistema, entendeu-se que seria necessária a descrição das regras de negócio da plataforma, isso porque seria viável para criar uma visão ampla dos processos na aplicação.

No próximo capítulo, serão abordados os softwares correlatos, para aprofundar a análise e explorar as ferramentas relacionadas ao tema em questão. Essa etapa é imprescindível e possibilitará uma compreensão mais abrangente das soluções disponíveis no contexto da pesquisa, bem como sua relação com o tópico principal, agregando assim para um maior embasamento sobre o assunto.

# **CAPÍTULO 3**

### <span id="page-22-3"></span><span id="page-22-0"></span>**SISTEMAS DE GERENCIAMENTO DE EGRESSOS**

No contexto atual do Instituto Federal Goiano Campus Trindade (IFGCT), não há um sistema de gerenciamento de egressos. Esta pesquisa se propõe em conduzir uma investigação ampla sobre sistemas de gestão de egressos que já demonstraram sucesso em outras instituições de ensino, com o objetivo principal de adquirir conhecimento sobre as características desses sistemas e analisar os impactos observados após sua implementação.

Para identificar sistemas de gerenciamento de egressos relevantes para esta pesquisa, foi realizado um processo de busca e filtragem utilizando o Google Acadêmico. Utilizamos a frase com palavras-chave "Sistema web de coleta de dados de egressos e acompanhamento"para encontrar trabalhos e softwares relacionados. A pesquisa foi conduzida nas primeiras páginas de resultados, priorizando os itens que pareciam mais relevantes para os nossos objetivos.

Durante essa busca, identificamos três sistemas que se destacaram pela sua relevância e aplicabilidade ao estudo. O primeiro é o trabalho de [Silva e Bezerra](#page-63-4) [\(2015\)](#page-63-4), da Universidade Federal de Santa Catarina (UFSC), intitulado como "Sistema de Acompanhamento dos Egressos Aplicado na Universidade Federal de Santa Catarina". O segundo recurso encontrado foi o trabalho de [Pimentel et al.](#page-62-10) [\(2019\)](#page-62-10), que aborda o "Sistema de acompanhamento de egressos no Instituto Federal de Minas Gerais". Por fim, também encontramos o trabalho de [Oliveira et al.](#page-62-11) [\(2022\)](#page-62-11), que descreve o "SAVE: uma ferramenta para coleta, atualização e visualização de informações dos egressos". Esses trabalhos são analisados em detalhes ao longo desta pesquisa visando adquirir um entendimento mais profundo sobre as características desses sistemas e os impactos observados após sua implementação.

### <span id="page-22-2"></span><span id="page-22-1"></span>**3.1 SOFTWARES CORRELATOS**

# **3.1.1 Software 1: sistema de acompanhamento dos egressos aplicado na universidade federal de santa catarina**

Um caso notável de sucesso foi a UFSC, que, em 2014, foi premiada com o Prêmio Nacional de Inovação na Gestão Universitária Professor João David Ferreira Lima. [Silva e Bezerra](#page-63-4) [\(2015\)](#page-63-4) destacam que essa conquista ressalta a excelência da instituição no campo da gestão universitária. A pesquisa realizada por eles evidenciou que a implementação de um portal dedicado aos egressos teve repercussões significativas <span id="page-23-2"></span>para a UFSC, viabilizando a coleta de comentários e depoimentos por parte dos egressos. Esse feedback desempenhou um papel fundamental na avaliação contínua dos cursos e na administração universitária.

Os depoimentos fornecidos pelos ex-alunos continuam desempenhando um papel essencial na construção de um processo avaliativo robusto, reforçando as qualidades distintivas da instituição e auxiliando a UFSC na identificação das demandas em evolução no mercado de trabalho. Além disso, o Portal de Acompanhamento dos Egressos promove um relacionamento vital entre a UFSC e seus ex-alunos, ajudando a aprimorar constantemente a qualidade de seus serviços e a experiência proporcionada aos alunos [\(SILVA; BEZERRA,](#page-63-4) [2015\)](#page-63-4).

# <span id="page-23-0"></span>**3.1.2 Software 2: sistema de acompanhamento de egressos no instituto federal de minas gerais**

Outro exemplo é o trabalho de [Pimentel et al.](#page-62-10) [\(2019\)](#page-62-10) no Instituto Federal de Minas Gerais - Campus São João Evangelista (IFMG-SJE). Sua pesquisa concentrou-se no desenvolvimento de um portal de egressos que alcançou 68% da população de egressos estudados. Isso proporcionou uma visão detalhada das características sociodemográficas, geográficas e profissionais dos ex-alunos do curso de Bacharelado em Sistemas de Informação da IFMG-SJE, atributos cruciais para entender o perfil dos egressos e suas trajetórias após a formatura.

A pesquisa de [Pimentel et al.](#page-62-10) [\(2019\)](#page-62-10) revelou que a maioria dos egressos se interessava pela área de programação, com 66% conseguindo seu primeiro emprego em menos de um ano, e 18% já trabalhavam antes de concluir o curso. As informações coletadas revelaram dados significativos que contribuíram para aprimorar continuamente o programa acadêmico do IFMG-SJE, destacando como a coleta de dados dos egressos pode beneficiar a instituição, assim como foi o caso para a UFSC.

# <span id="page-23-1"></span>**3.1.3 Software 3: SAVE: uma ferramenta para coleta, atualização e visualização de informações dos egressos**

A ferramenta SAVE foi desenvolvida por [Oliveira et al.](#page-62-11) [\(2022\)](#page-62-11), a qual foi projetada para coletar, atualizar e visualizar informações de egressos. Essa ferramenta permite a formulação de questionários personalizados, armazenando as respostas dos respondentes. Isso capacita a instituição a melhorar a qualidade de ensino, aprimorar a formação dos alunos e tomar decisões fundamentadas nos dados coletados pelos formulários.

### <span id="page-24-0"></span>**3.2 ANÁLISE COMPARATIVA DOS SOFTWARES CORRELATOS**

Nesta seção, é apresentada uma análise comparativa dos softwares correlatos, com foco nas funcionalidades que cada sistema desenvolvido pelos autores possui. Essas funcionalidades são elementos-chave que desempenham papéis específicos na gestão de egressos e no acompanhamento de ex-alunos. Para melhor compreensão, destacamos algumas dessas funcionalidades a seguir:

- **Cadastro de usuário**: Esta funcionalidade permite a inclusão de novos usuários no sistema.
- **Visualização de usuário**: Os sistemas oferecem a capacidade de visualizar os perfis de usuários cadastrados, fornecendo acesso rápido a informações relevantes.
- **Edição de usuário**: É possível editar as informações dos usuários registrados, permitindo atualizações quando necessário.
- **Autenticação de usuário**: A autenticação de usuário é fundamental para garantir a segurança do sistema, garantindo que apenas usuários autorizados tenham acesso.
- **Inativação de usuário**: Essa funcionalidade permite a desativação de perfis de usuário.
- **Recuperação e alteração de senha**: Oferece aos usuários a opção de recuperar senhas perdidas ou alterar senhas existentes para garantir o acesso contínuo à plataforma.
- **Questionários**: A funcionalidade de questionários possibilita a coleta de informações específicas dos egressos por meio de perguntas direcionadas.
- **Registro de informações de egressos**: Permite o registro de dados e informações relevantes sobre os ex-alunos, incluindo informações acadêmicas e profissionais.
- **Registro de dados geográficos**: Registra dados geográficos dos egressos.
- **Trajetória e interação com a instituição**: Essa funcionalidade visa mapear a trajetória dos egressos e seu envolvimento contínuo com a instituição de ensino.
- **Portal de egressos**: Oferece um espaço dedicado aos ex-alunos para acessar recursos e interagir com a comunidade acadêmica.
- **Recebimento de eventos programados**: Permite que os egressos recebam informações sobre eventos e atividades organizados pela instituição.
- **Análise estatística de dados de respostas**: Possibilita a análise estatística das respostas coletadas por questionários ou banco de dados, fornecendo informações valiosas.
- **Geração de Gráficos**: Permite a criação de gráficos para visualização fácil e rápida dos dados coletados.
- **Geração de Relatórios**: Essa funcionalidade oferece a capacidade de gerar relatórios detalhados com base nas informações registradas pelos egressos.
- **Funcionalidades de gerenciamento de questionários**: Fornece ferramentas para criar, editar e gerenciar questionários usados para coletar informações dos egressos.
- **Acesso apenas para usuários cadastrados**: Garante que somente usuários registrados tenham acesso às informações e funcionalidades do sistema.
- **Acesso ao histórico escolar**: Permite aos egressos acessar seu histórico acadêmico, incluindo notas e registros de cursos.
- **Acesso à biblioteca universitária**: Permite que o egresso acesse a biblioteca universitária com o registro do portal de egressos.

Após analisar os softwares correlatos, foi elaborada a Tabela [3.1,](#page-26-0) que relaciona os sistemas desenvolvidos pelos autores com as funcionalidades que eles possuem, a fim de levantar esse tipo de informação para compreender as características de alguns sistemas de acompanhamento de egressos. Essa análise permite uma visão mais abrangente das soluções implementadas em diferentes instituições de ensino e suas respectivas contribuições para o aprimoramento da gestão universitária e o acompanhamento de ex-alunos.

<span id="page-26-0"></span>

| Funções                                   | Software 1 (SILVA, | Software 2  | Software 3          |
|-------------------------------------------|--------------------|-------------|---------------------|
|                                           | BEZERRA; 2015)     | (PIMENTEL,  | (OLIVEIRA,          |
|                                           |                    | 2019)       | ${\rm FINGER}$ E    |
|                                           |                    |             | <b>MELO</b> ; 2022) |
| Cadastro<br>de                            | X                  | X           | X                   |
| usuário                                   |                    |             |                     |
| Visualização                              | X                  | X           | X                   |
| de usuário                                |                    |             |                     |
| Edição<br>de                              | X                  | X           | X                   |
| usuário                                   |                    |             |                     |
| Autenticação                              | X                  | X           | $\mathbf X$         |
| de usuário                                |                    |             |                     |
| Inativação de                             | X                  | X           | X                   |
| usuário                                   |                    |             |                     |
| Recuperação                               |                    |             |                     |
| e alteração de                            | X                  | X           | X                   |
| senha                                     |                    |             |                     |
| Questionários                             | X                  | X           | $\mathbf X$         |
| Registro<br>de                            |                    |             |                     |
| informações                               | X                  | X           |                     |
| de egressos                               |                    |             |                     |
| Registro                                  |                    |             |                     |
| dados<br>de                               |                    | X           |                     |
| geográficos                               |                    |             |                     |
| Trajetória<br>${\bf e}$                   |                    |             |                     |
| interação com                             | $\mathbf X$        | X           |                     |
| a instituição                             |                    |             |                     |
| $\mbox{Portal}$<br>$\mathrm{d}\mathrm{e}$ | $\mathbf X$        | $\mathbf X$ |                     |
| egressos                                  |                    |             |                     |
| Recebimento                               |                    |             |                     |
| de<br>eventos                             | $\mathbf X$        |             |                     |
| programados                               |                    |             |                     |

Tabela 3.1 - Comparação entre Softwares

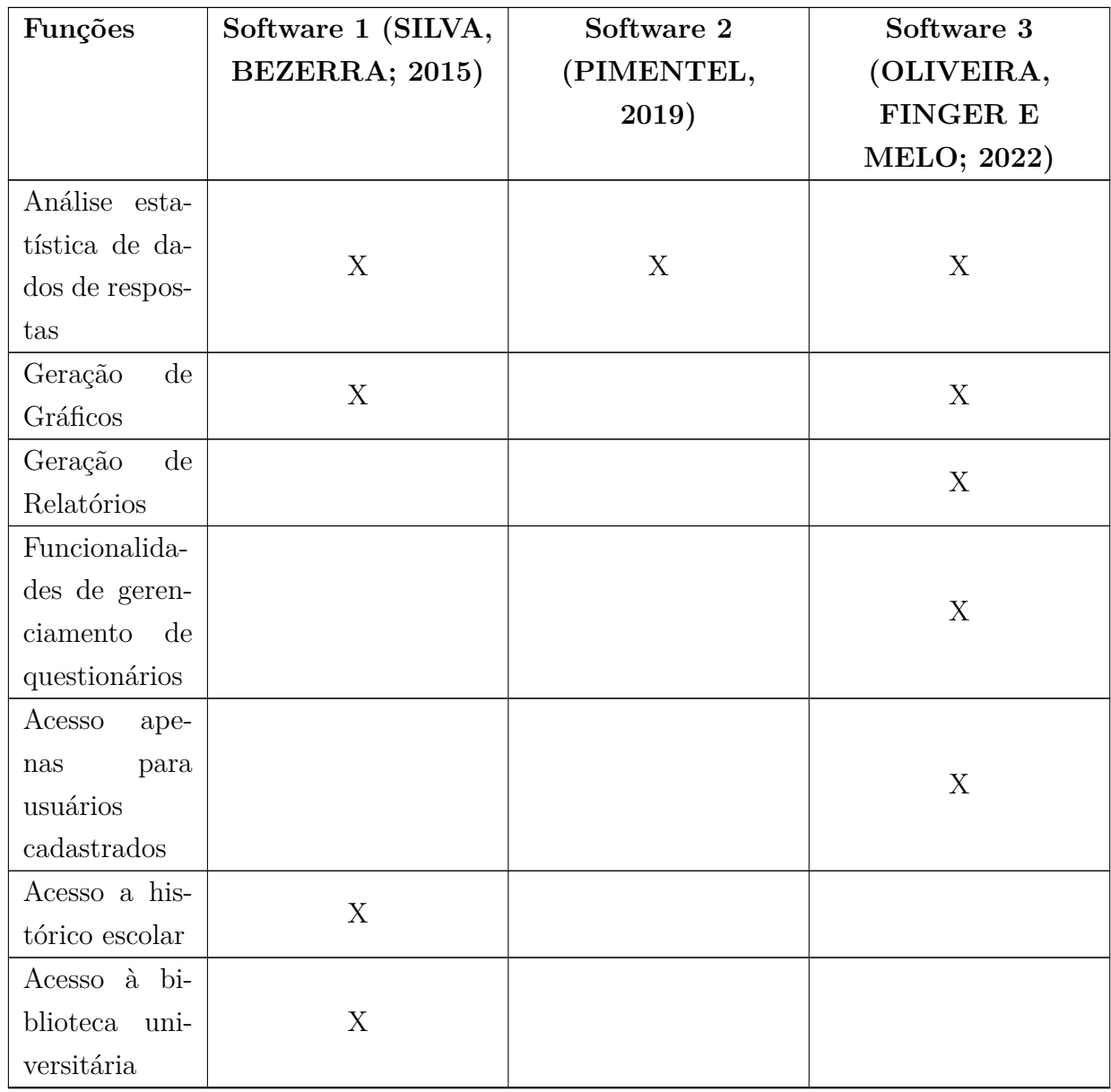

### Fonte: Autoria Própria.

Sobre o software proposto neste trabalho, destaca-se que ele foi projetado especificamente para atender às necessidades do IFGCT. Sua principal finalidade é obter informações abrangentes sobre a ocupação atual dos egressos no mercado de trabalho, incluindo suas experiências, dificuldades, e até mesmo a rotatividade de emprego. Com base nos exemplos mencionados e na necessidade identificada na instituição, o WEgresso tem o potencial de aprimorar significativamente o relacionamento entre a instituição e seus ex-alunos, bem como embasar decisões estratégicas com dados concretos.

Em resumo, a pesquisa enfatiza a grande importância de conceber o WEgresso como uma ferramenta especializada voltada para a coleta de dados dos egressos do IFGCT. Os casos de sucesso mencionados, juntamente com a ferramenta SAVE, ilustram como a coleta de informações dos egressos pode impulsionar a qualidade do ensino, fortalecer os laços entre a instituição e seus ex-alunos, e fundamentar decisões institucionais com informações precisas.

Diante da necessidade identificada no IFGCT e da evidente importância de coletar informações abrangentes sobre seus egressos, o próximo passo deste estudo será detalhar a metodologia utilizada para desenvolver e implementar o WEgresso. A seção de Metodologia abordará os passos práticos e as abordagens empregadas na criação desta ferramenta de coleta de dados, destacando como o WEgresso foi adaptado para atender às necessidades específicas da instituição.

## **CAPÍTULO 4**

### **METODOLOGIA**

<span id="page-29-1"></span><span id="page-29-0"></span>O software, denominado WEgresso, visa aprimorar a coleta de dados de egressos do IFGCT. A abordagem metodológica adotada para este estudo foi a de pesquisa descritiva e exploratória. Para alcançar os objetivos do estudo, foram conduzidas algumas entrevistas diretas junto aos stakeholders, com ênfase na análise qualitativa.

Essa perspectiva permitirá a compreensão, de modo abrangente, acerca das funcionalidades necessárias para o sistema web ser eficiente e que também atenda às expectativas da instituição e de seus ex-alunos. A abordagem foi complementada pela investigação de sistemas similares já existentes, a fim de adquirir percepções de funcionamento e informações relevantes para o desenvolvimento da plataforma WEgresso.

A metodologia para o desenvolvimento deste software pode ser descrita por meio das seguintes atividades: análise de softwares correlatos, extração de requisitos de sistema, levantamento de casos de uso e treinamento técnico.

Visando estabelecer uma base sólida para o desenvolvimento do WEgresso, foram conduzidas pesquisas por softwares correlatos que demonstram funcionamento semelhante ao do sistema desenvolvido neste trabalho. Para isso, foi realizada uma busca por trabalhos acadêmicos disponíveis no Google Acadêmico. A estratégia de pesquisa envolveu o uso da frase "Sistema web de coleta de dados de egressos e acompanhamento" como a entrada da pesquisa. Foram analisadas as primeiras páginas de resultados, priorizando os trabalhos que pareciam mais relevantes para o escopo deste estudo. Diante dos trabalhos encontrados, foram extraídas informações sobre os softwares desenvolvidos pelos autores, as quais foram posteriormente relatadas na Seção de Softwares Correlatos deste trabalho.

Após a realização da análise dos softwares correlatos, foi dado início ao processo de extração de requisitos para o sistema WEgresso. Para essa etapa, foi agendada uma reunião com o orientador do Trabalho de Conclusão de Curso (TCC), na qual foram formuladas perguntas introdutórias com base em um trecho extraído do Projeto Pedagógico do Curso (PPC) de Engenharia de Computação [\(IFGOIANO,](#page-62-0) [2023\)](#page-62-0). No documento, é relatada a necessidade da instituição em obter informações detalhadas sobre seus egressos no mercado de trabalho. Os questionamentos levantados serviram como ponto de partida para a extração dos requisitos do sistema. Posteri<span id="page-30-0"></span>ormente, ocorreram encontros adicionais com o orientador para esclarecer dúvidas que surgiram ao longo do processo de definição dos requisitos. Isso possibilitou uma compreensão mais precisa e abrangente das necessidades da instituição em relação ao sistema WEgresso.

Com os requisitos do sistema definidos, os integrantes, juntamente com o orientador, deram início ao processo de levantamento dos casos de uso. Logo após, foram elaborados os diagramas de máquina de estado para representar visualmente os fluxos de interação dos casos de uso, proporcionando uma visão mais clara e simples das funcionalidades do sistema WEgresso. Foi utilizado nesse processo o software [Astah](#page-61-9) [\(2023\)](#page-61-9) como ferramenta de CASE para elaboração de diagramas UML.

Para assegurar a competência técnica necessária para o desenvolvimento do sistema WEgresso, o orientador do trabalho proporcionou a cada integrante uma chave de acesso a um curso preparatório online na plataforma Udemy [\(UDEMY,](#page-63-5) [2023\)](#page-63-5). O curso em questão abrange os fundamentos essenciais para a criação da plataforma, com foco na linguagem de programação PHP e no Framework Laravel. O treinamento foi conduzido individualmente, permitindo com que cada membro adquirisse as habilidades técnicas necessárias para contribuir com o desenvolvimento do WEgresso.

No processo de desenvolvimento do presente trabalho acadêmico, foram utilizadas diversas tecnologias e ferramentas essenciais para a concepção do WEgresso. Estas escolhas tecnológicas abrangem a aplicação do Framework Laravel em conjunto com a linguagem de programação PHP e o Sistema Gerenciador de Banco de Dados MariaDB, que, em outros termos, garantem a robustez e escalabilidade do software.

Para o gerenciamento e criação do banco de dados foi utilizada a ferramenta gratuita e de código-aberto DBeaver, reconhecida por ser eficiente e confiável [\(DBEAVER,](#page-61-11) [2023\)](#page-61-11). Além disso, para modelagem dos casos de uso e diagramas de máquina de estado foi utilizada a ferramenta CASE Astah para assegurar a eficiência na implementação. Com relação à estruturação do projeto, foi feita a utilização do padrão arquitetônico MVC, visando uma abordagem organizada e modular do software criado.

No capítulo posterior, serão discutidos os principais elementos que foram essenciais para o desenvolvimento do software WEgresso, bem como as ferramentas inseridas no contexto prático. Em resumo, isso incluirá a análise de softwares correlatos, extração de requisitos do sistema, levantamento de casos de uso e a elaboração de

diagramas de máquina de estado. Por fim, a Seção de Desenvolvimento apresentará o processo de desenvolvimento do software de forma detalhada, unificando todos os componentes para a concepção do produto final.

# **CAPÍTULO 5**

### <span id="page-32-2"></span><span id="page-32-0"></span>**DESENVOLVIMENTO DO SISTEMA DE EGRESSOS**

Neste capítulo os processos realizados durante o desenvolvimento do trabalho serão detalhados. Serão abordadas as atividades que se referem a análise de softwares correlatos, extração de requisitos do sistema, levantamentos de casos de uso e diagramas de máquina de estado, por fim, o desenvolvimento do software WEgresso a partir da sua concepção e implantação.

# <span id="page-32-1"></span>**5.1 ANÁLISE DE SOFTWARES CORRELATOS**

Nesta seção os processos realizados durante o desenvolvimento do trabalho serão detalhados. Serão abordadas as atividades que se referem a análise de softwares correlatos, extração de requisitos do sistema, levantamentos de casos de uso e diagramas de máquina de estado, por fim, o desenvolvimento do software WEgresso a partir da sua concepção e implantação.

A análise dos softwares correlatos desempenhou um papel importante no desenvolvimento do WEgresso, fornecendo ideias valiosas e orientações sobre as funcionalidades essenciais necessárias para uma ferramenta eficaz de gerenciamento de egressos. Inicialmente, um processo de pesquisa foi realizado no Google Acadêmico para identificar diversos trabalhos relevantes.

Três sistemas se destacaram nesse processo: o Sistema de Acompanhamento dos Egressos da Universidade Federal de Santa Catarina (UFSC) [\(SILVA; BEZERRA,](#page-63-4) [2015\)](#page-63-4), o Sistema de Acompanhamento de Egressos no Instituto Federal de Minas Gerais (IFMG-SJE) [\(PIMENTEL et al.,](#page-62-10) [2019\)](#page-62-10) e o SAVE [\(OLIVEIRA et al.,](#page-62-11) [2022\)](#page-62-11).

Esses trabalhos foram escolhidos criteriosamente entre vários outros, após uma leitura atenta de pesquisas que correspondiam à busca utilizando a frase "Sistema web de coleta de dados de egressos e acompanhamento". A partir desses estudos de caso, uma análise aprofundada foi conduzida.

Durante a análise dos trabalhos, foram identificadas as funcionalidades cruciais em cada software. Essas funcionalidades, detalhadas na seção de Softwares Correlatos, foram consideradas pontos de referência essenciais para possíveis implementações no sistema WEgresso. Foi realizado um refinamento cuidadoso para garantir que essas funcionalidades não apenas atendessem às necessidades técnicas, mas também às expectativas dos stakeholders do IFGCT. As funcionalidades foram avaliadas não apenas em termos de viabilidade técnica, mas também em relação à sua capacidade de fornecer dados que fossem genuinamente úteis para a instituição.

Algumas das funcionalidades identificadas nestes softwares foram implementadas no WEgresso, tais como cadastro, visualização, edição e autenticação de usuários, alteração de senhas, registro de informações de egressos, análise estatística de dados de resposta, geração de gráficos e portal de egressos.

Algumas funcionalidades identificadas, embora presentes nos softwares analisados, não foram incorporadas no WEgresso devido a não inclusão aos requisitos especificados pelos stakeholders e à natureza voltada para uso interno do instituto. Dessa forma, as funcionalidades foram cuidadosamente selecionadas para garantir que o WEgresso atenda às demandas específicas do IFGCT. É válido salientar que o WEgresso incorpora o conceito de Mínimo Produto Viável (MVP), e, com isso, a intenção é de que o mesmo, a partir de pequenas entregas, consiga cumprir todas as características básicas e necessárias para sua operação.

Após a seleção das funcionalidades que melhor atendiam às necessidades do IFGCT, o próximo passo foi a extração dos requisitos do sistema.

# <span id="page-33-0"></span>**5.2 EXTRAÇÃO DE REQUISITOS DO SISTEMA**

Essa etapa é fundamental para o início do processo de desenvolvimento de software, por ser durante essa fase que se obtém uma visão completa e objetiva do que efetivamente precisa ser criado. Nesse aspecto, o analista precisa se preocupar em entender evidentemente as necessidades apresentadas pelo cliente, sempre prezando por se comunicar da melhor forma com o mesmo.

# <span id="page-33-1"></span>**5.2.1 Requisitos Funcionais e Não Funcionais**

A coleta de requisitos do sistema foi executada por meio de questionários aplicados aos stakeholders diretamente envolvidos no desenvolvimento do software. Esse procedimento foi evidente para a compreensão das necessidades e expectativas dos usuários do sistema, além das restrições e prioridades. Os questionamentos foram feitos principalmente para o corpo docente do Instituto. As interações ocorreram presencialmente, viabilizando uma comunicação direta e detalhada com os interessados no projeto.

A Tabela [5.1](#page-34-0) apresenta os requisitos funcionais e não funcionais obtidos a partir do processo de coleta de requisitos:

<span id="page-34-0"></span>

| ID                | Descrição                               | Prioridade |
|-------------------|-----------------------------------------|------------|
| RF01              | Importação dos dados de egressos        | Alta       |
|                   | via planilhas, contendo informa-        |            |
|                   | ções fixas e acadêmicas.                |            |
| RF02              | Inserção de dados na interface          | Alta       |
|                   | gráfica do sistema pelos egressos.      |            |
| RF03              | Autenticação de informações pes-        | Alta       |
|                   | soais e profissionais de acesso.        |            |
| RF04              | Alta<br>Manutenção de administrador     |            |
|                   | para super administradores.             |            |
| RF05              | Manutenção de administrador             | Alta       |
|                   | para os administradores de vali-        |            |
|                   | dação.                                  |            |
| RF <sub>06</sub>  | Criação de interface para os egres-     | Média      |
|                   | sos gerenciarem suas informações.       |            |
| RF07              | Validação de novas informações          | Alta       |
|                   | profissionais por membros admi-         |            |
|                   | nistradores.                            |            |
| RF <sub>08</sub>  | Exportação de informações esta-         | Média      |
|                   | tísticas e também públicas em           |            |
|                   | formatos de relatórios e gráficos       |            |
|                   | visuais.                                |            |
| RF09              | Opção para os egressos atualiza-        | Média      |
|                   | rem suas informações.                   |            |
| RNF01             | Armazenamento dos dados<br>em           | Alta       |
|                   | um banco de dados relacional.           |            |
| RNF <sub>02</sub> | Opção para os egressos compar-          | Média      |
|                   | tilhar ou ocultar informações pu-       |            |
|                   | blicamente.                             |            |
| RNF03             | Possibilidade para ocultar infor-       | Média      |
|                   | mações ao invés de excluir defini-      |            |
|                   | tivamente.                              |            |
| RNF04             | Alta<br>Escalabilidade visando acomoda- |            |
|                   | ção para o alto volume de egres-        |            |
|                   | SOS.                                    |            |

Tabela 5.1 - Requisitos funcionais e não funcionais do WEgresso.

<span id="page-35-2"></span>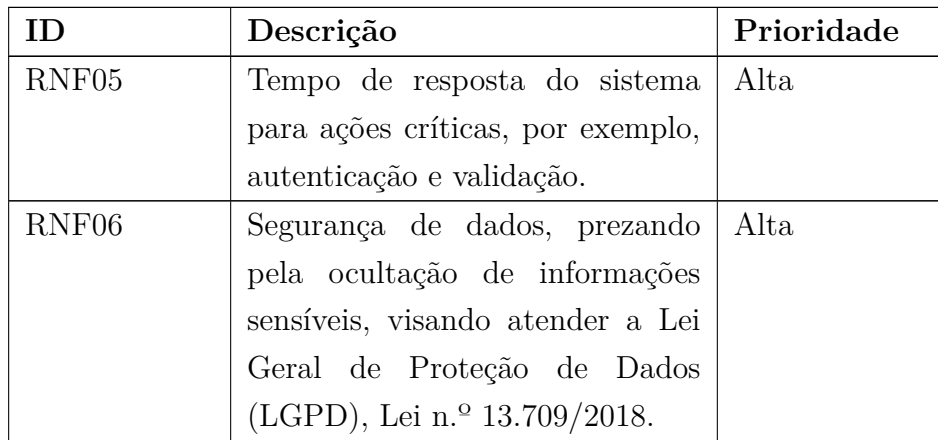

Fonte: Autoria Própria.

Após a conclusão da coleta de requisitos, tornou-se necessário proceder à etapa de prototipação dos casos de uso para o sistema e à concepção do diagrama de máquina de estado. Essa fase de prototipação propiciou visualizar a interação do sistema com os usuários e validar as funcionalidades essenciais. Na próxima seção, é apresentada a exploração em detalhes do processo de prototipação e a elaboração do diagrama de máquina de estado com a finalidade de demonstrar como esses elementos contribuíram para o desenvolvimento eficaz do sistema WEgresso.

# <span id="page-35-0"></span>**5.3 LEVANTAMENTO DE CASOS DE USO E DIAGRAMAS DE MÁ-QUINA DE ESTADO**

Nesta seção, será realizada uma análise detalhada sobre a modelagem de casos de uso e diagramas de estado, dois elementos essenciais na engenharia de software. De acordo com [BEZERRA](#page-61-8) [\(2015\)](#page-61-8), a modelagem de casos de uso é um fator essencial que proporciona a compreensão fundamentada acerca das funcionalidades e recursos visíveis do sistema.

Portanto, a próxima etapa é a de aprofundamento em cada um destes recursos, visando compreender como cada artifício é responsável por orientar no desenvolvimento do software WEgresso.

### <span id="page-35-1"></span>**5.3.1 Levantamento dos Casos de Uso**

No processo de levantamento dos casos de uso para o sistema WEgresso, foi adotada uma abordagem colaborativa. Após a conclusão do processo de extração de requisitos, organizou-se uma reunião com o orientador responsável de TCC. Nesta reunião, munidos dos requisitos detalhados, foi então necessária a leitura destes itens, identificando minuciosamente os casos de uso essenciais para o funcionamento do software, dando foco nos mais importantes.

Durante esse processo, também foram identificados os atores que interagem com o sistema WEgresso. Estes foram categorizados em: o próprio Sistema WEgresso, Visitantes (usuários não autenticados) e Usuários de Sistema (Egresso, Administrador e Moderador). Foi utilizado o software Astah para a criação dos diagramas de casos de uso.

A Figura [5.1](#page-37-0) a seguir, mostra os atores do sistema WEgresso e como eles se relacionam. O usuário visitante é a generalização dos usuários de sistema que são entidades mais especializadas e possuem funcionalidades que necessitam de autenticação no sistema WEgresso.

<span id="page-37-0"></span>Figura 5.1 - Atores do sistema WEgresso

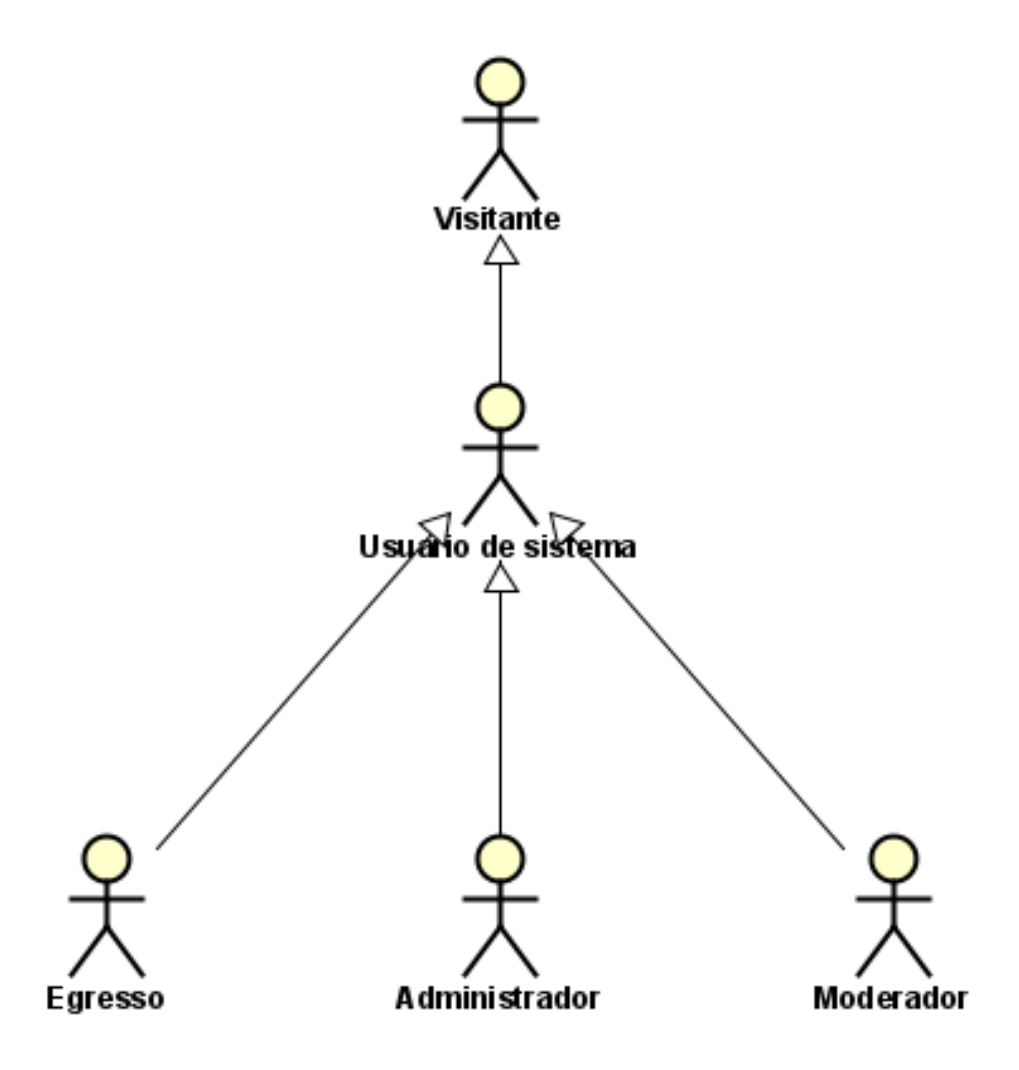

Fonte: Autoria Própria

O Administrador, um perfil criado especialmente para os desenvolvedores do sistema, possui privilégios e responsabilidades iguais ao moderador. Sendo assim, o usuário administrador é capacitado para lidar com correções técnicas, realizar atualizações, lidar com importações e implementar evoluções no sistema, garantindo assim seu funcionamento contínuo e aprimoramento.

Por outro lado, o usuário Moderador representa um papel vital na comunidade do Instituto, são usuários designados pelo IFGCT, incumbidos de validar informações cruciais fornecidas pelos egressos.

Além desses perfis, o sistema contempla o usuário Egresso. Os egressos são précadastrados no sistema por meio da importação de arquivos no formato de arquivo Comma-separated Values (CSV, ou em português, Valores Separados por Vírgulas), ao acessar o sistema, esses usuários podem preencher os campos solicitados com suas respectivas informações, contribuindo assim para a construção do conjunto de dados que resultará nos dados estatísticos.

Para cada tipo de usuário, foram identificados casos de uso que envolviam a natureza de manutenção de usuários. Os usuários de sistema (egressos, moderadores e administradores) têm acesso aos casos de uso "Efetuar Login", "Efetuar Logout" e "Recuperar senha", enquanto o usuário que representa o sistema WEgresso tem acesso a "Enviar chave de acesso" Incluído no caso de "Recuperação de senha". Figura [5.2](#page-38-0) abaixo, representa as relações dos atores do sistema WEgresso com casos de uso identificados.

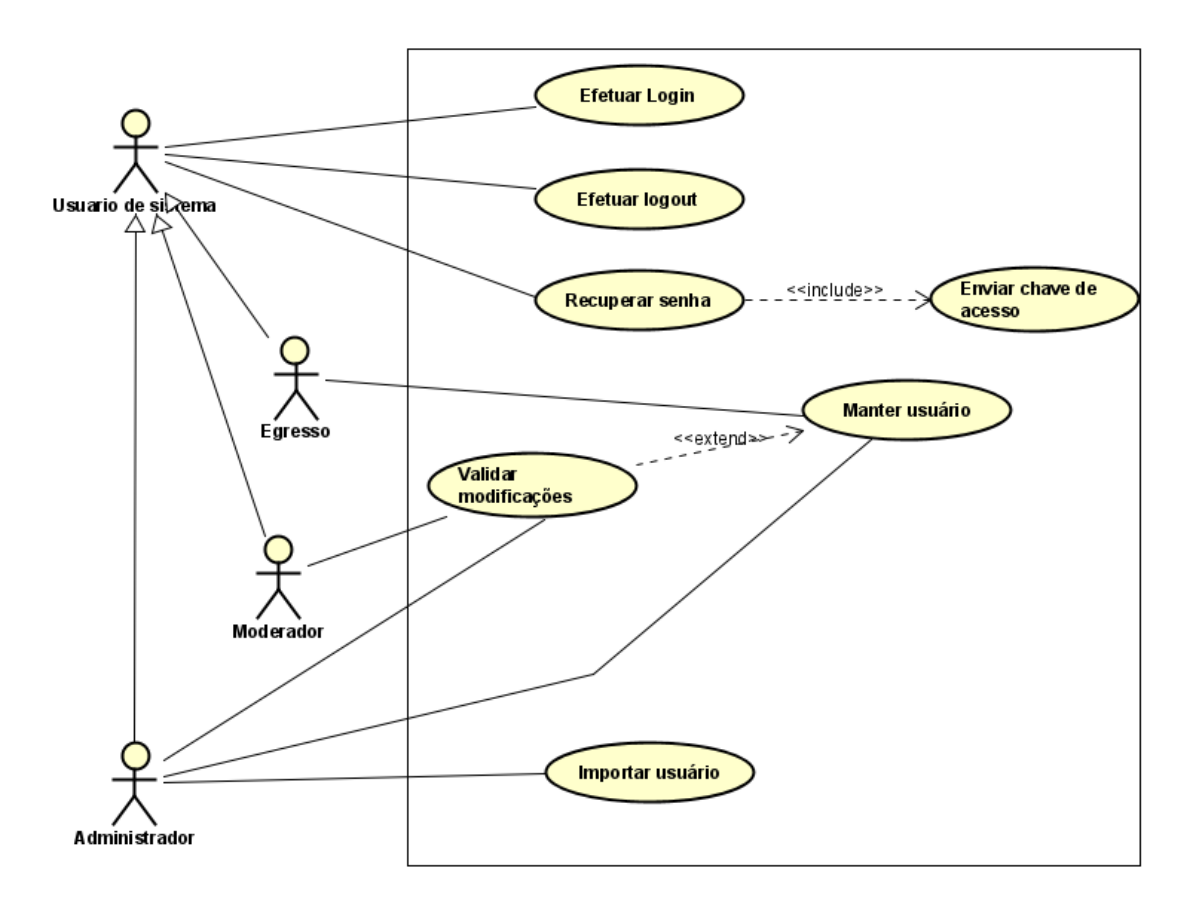

<span id="page-38-0"></span>Figura 5.2 - Atores e suas ações dentro do sistema WEgresso

Fonte: Autoria Própria

Para os egressos, o caso de uso "Manter Usuário" permite que eles atualizem suas informações pessoais. Esta funcionalidade é essencial para manter um registro completo e detalhado dos ex-alunos.

Já para os moderadores, o caso de uso "Validar Modificações e Manter Usuário" permite que os moderadores revisem e validem as atualizações fornecidas pelos Egressos antes de serem integradas ao sistema.

Por fim, os Administradores têm acesso aos mesmos casos de uso dos moderadores com adição de "Importar Usuário", que facilita a adição de novos egressos ao sistema por meio da importação de arquivos CSV.

Após a identificação dos casos de uso relacionados à rotina de gerenciamento de usuários no sistema WEgresso, o foco se voltou para as funcionalidades essenciais de visualização de dados, atendendo às necessidades tanto dos Usuários Visitantes quanto dos Usuários de Sistema. A Figura [5.3](#page-40-0) a seguir apresenta os casos de uso relacionados à visualização de dados no WEgresso. Esses casos de uso incluem funcionalidades como "Visualizar Usuários", "Visualizar Usuário", "Visualizar Relatório Consolidado de Cursos", "Visualizar perfil" e "Manter usuário".

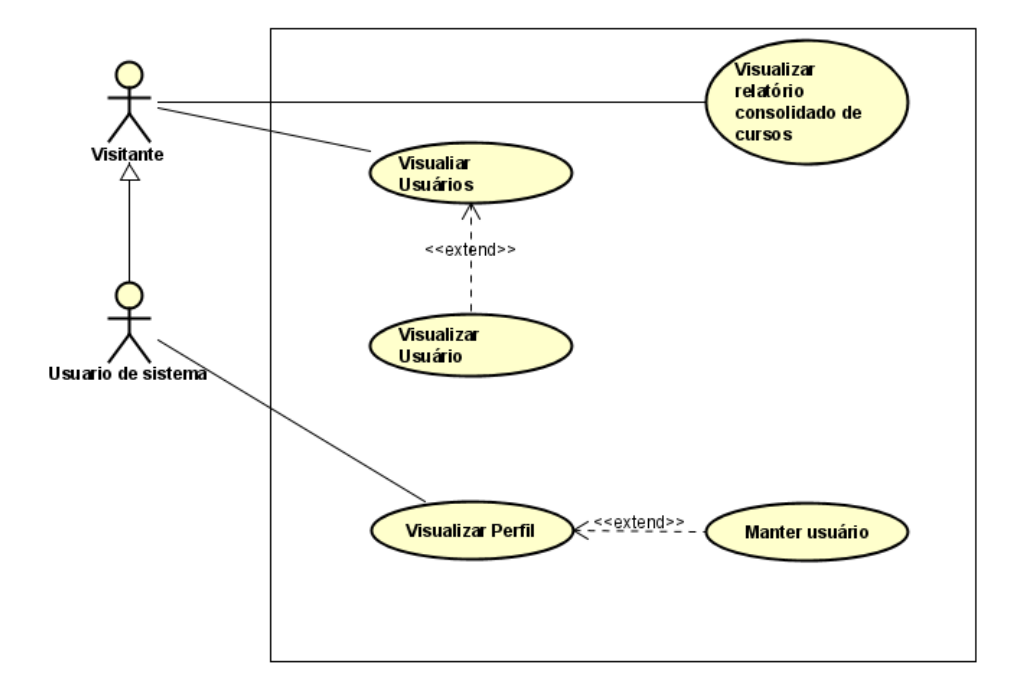

<span id="page-40-0"></span>Figura 5.3 - Visualização de dados do sistema WEgresso

Fonte: Autoria Própria

Para os Usuários Visitantes, foram identificados três casos de uso: "Visualizar Usuários", que permite a visualização da lista de usuários do sistema; "Visualizar Usuário", que oferece a possibilidade de visualizar detalhes específicos de um usuário desejado; e "Visualizar Relatório Consolidado de Cursos", que proporciona a exibição de dados estatísticos de forma consolidada na página inicial.

Para os Usuários de Sistema, foram definidos casos de uso adicionais. O caso de uso "Visualizar Perfil"permite aos usuários de sistema visualizarem seus próprios perfis, possibilitando a revisão e atualização de suas informações pessoais. Além disso, o caso de uso "Manter Usuário"possibilita que os usuários de sistema atualizem suas informações conforme a necessidade de ocultar ou não suas informações.

A próxima etapa do processo de análise de requisitos envolveu a elaboração de diagramas de máquina de estado. Estes diagramas foram desenvolvidos com a finalidade de representar o fluxo dos dados na aplicação.

### <span id="page-41-0"></span>**5.3.2 Diagramas de Máquina de Estado**

Nesta seção, são apresentados os diagramas de máquina de estado elaborados para o sistema WEgresso. Ao aplicar os diagramas de máquina de estado na modelagem de sistemas como o WEgresso, é possível representar as interações e estados dos usuários. Isso garante uma compreensão detalhada do fluxo de dados na aplicação e facilita a identificação de possíveis melhorias, bem como otimizações no processo de desenvolvimento do sistema.

Com os casos de uso identificados, foi então possível proceder à elaboração dos diagramas de máquina de estado para cada um. A utilização desses diagramas foi essencial para proporcionar uma representação visual clara e compreensível do comportamento dinâmico dos objetos envolvidos nos processos do sistema WEgresso. Na sequência, serão apresentados os diagramas de máquina de estado desenvolvidos para o sistema WEgresso, os quais proporcionarão uma compreensão visual das interações e estados dos usuários no sistema.

### <span id="page-41-1"></span>**5.3.2.1 Login de Usuário**

O diagrama da Figura [5.4](#page-42-1) ilustra o processo de login de um usuário no sistema WEgresso. Ao inserir suas credenciais, o usuário pode realizar o login com sucesso ou, caso tenha esquecido sua senha, ser redirecionado para um formulário de recuperação de senha. Nesse formulário, o usuário recebe um token de confirmação que, ao ser inserido corretamente, permite a definição de uma nova senha.

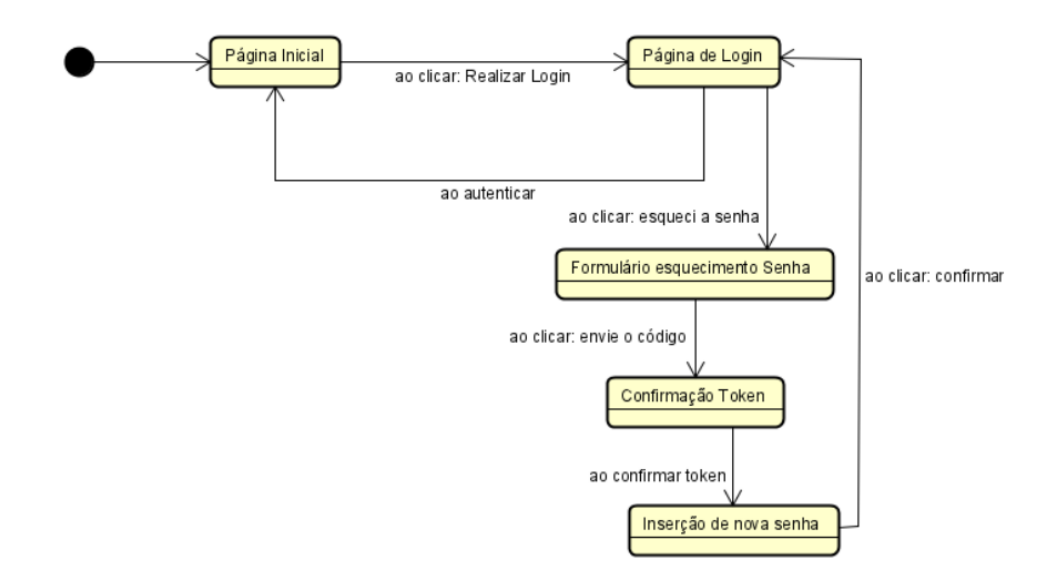

<span id="page-42-1"></span>Figura 5.4 - Processo de login de usuário de sistema

Fonte: Autoria Própria

### <span id="page-42-0"></span>**5.3.2.2 Egresso - Inserir dados e atualizar dados**

Após efetuar o login e acessar seu perfil, o egresso tem a possibilidade de inserir ou editar suas informações pessoais por meio de um formulário específico. Após preencher as informações desejadas, o egresso envia as modificações para validação pelo moderador, aguardando sua aprovação para as alterações serem efetivadas no sistema. A Figura [5.5](#page-43-1) mostra o diagrama de estados para a atualização de dados do egresso.

<span id="page-43-1"></span>Figura 5.5 - Inserção de dados pessoais

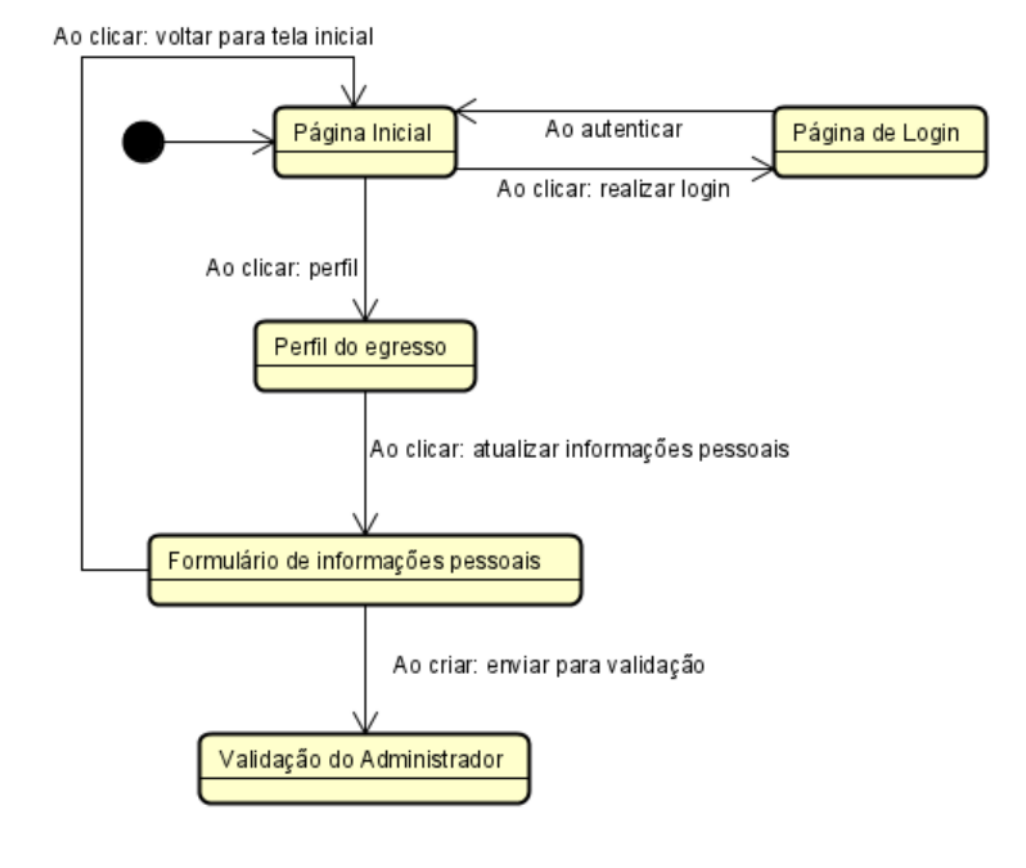

Fonte: Autoria Própria

### <span id="page-43-0"></span>**5.3.2.3 Moderador - Validar Atualizações de Egresso**

Quando um egresso solicita uma atualização de dados, o moderador, após efetuar o login e acessar a tela de solicitações pendentes, pode visualizar os detalhes da solicitação e decidir aprovar ou rejeitar as modificações propostas pelo egresso. Este processo de validação é crucial para garantir a integridade e precisão dos dados no sistema WEgresso, a representação é feita pela Figura [5.6](#page-44-1) abaixo.

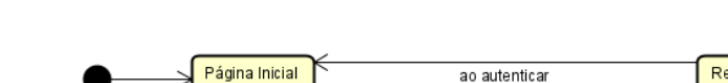

<span id="page-44-1"></span>Figura 5.6 - Validação de dados de egressos

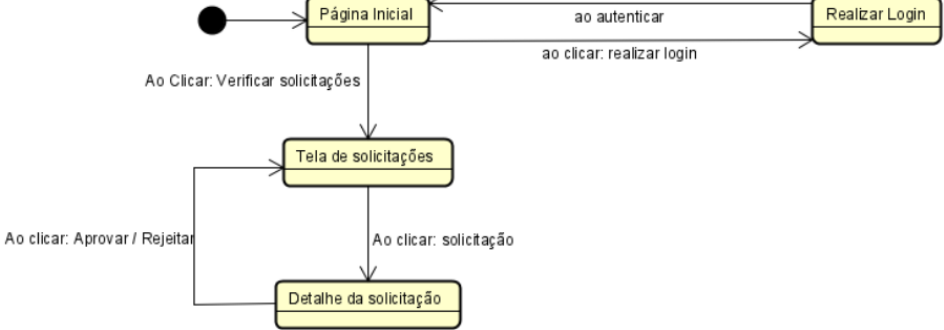

Fonte: Autoria Própria

# <span id="page-44-0"></span>**5.3.2.4 Egresso - Ocultar Informações**

No diagrama de máquina de estado representado na Figura [5.7](#page-45-1) é ilustrado o processo pelo qual um egresso pode optar por ocultar suas informações pessoais no sistema WEgresso. Ao acessar seu perfil, o egresso tem a opção de selecionar a funcionalidade de ocultar informações. Após confirmar essa escolha, suas informações pessoais não serão mais visíveis para usuários não autenticados e outros egressos e também serão removidas de buscas públicas no sistema. Apenas o próprio egresso e os usuários administradores e moderadores terão acesso a essas informações, garantindo assim a privacidade e controle sobre os dados pessoais dos usuários.

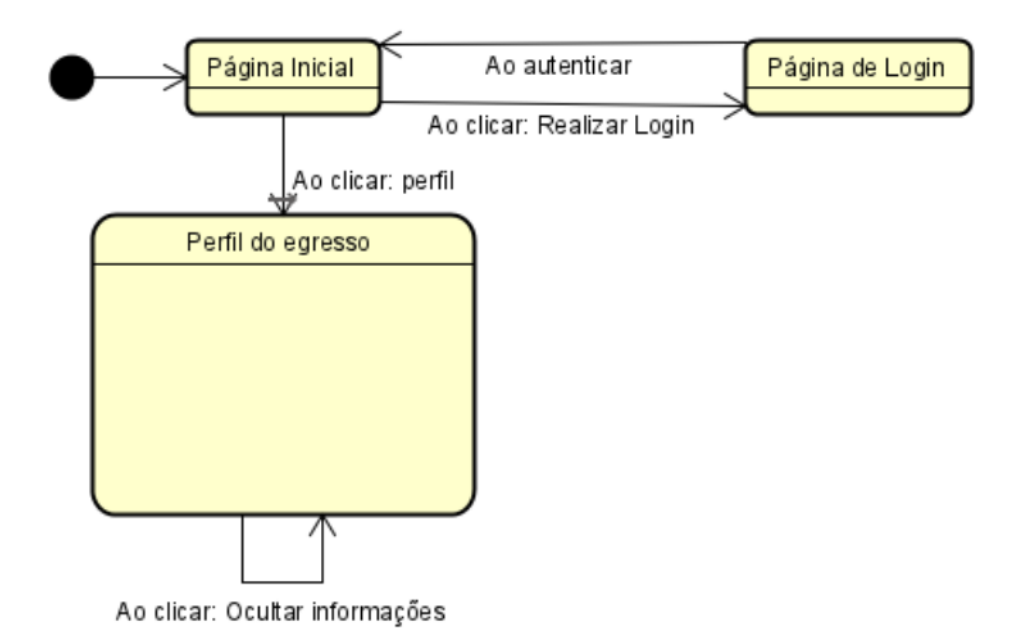

<span id="page-45-1"></span>Figura 5.7 - Ocultar Informações

Fonte: Autoria Própria

A próxima seção relata como foi o processo de desenvolvimento do software WEgresso, detalhando as etapas que levaram à criação desta aplicação.

### <span id="page-45-0"></span>**5.4 DESENVOLVIMENTO DO SOFTWARE WEGRESSO**

Nesta seção, será explorado o processo de criação e implementação do software destinado à manutenção das informações de egressos do Instituto Federal Goiano – Campus Trindade. A análise abordará a arquitetura do sistema, as tecnologias empregadas e a lógica subjacente ao WEgresso, oferecendo discernimento sobre a gênese e a operacionalização do sistema.

Serão examinadas as principais características, como a importação de dados, a organização das informações e a estrutura do banco de dados. Esta análise proporcionará uma compreensão completa do WEgresso, desde sua origem até seu funcionamento no contexto da instituição de ensino.

Para a aplicação se tornar funcional, foi necessária a utilização de dados reais, porém sanitizados, dos egressos. Esses dados estão disponíveis para a consulta visando a pesquisa e desenvolvimento. Estes podem ser exportados em um arquivo CSV.

### <span id="page-46-0"></span>**5.4.1 Importação de dados de egressos**

Para a aplicação se tornar funcional, foi necessária a utilização de dados reais, porém sanitizados, dos egressos. Esses dados estão disponíveis para a consulta visando a pesquisa e desenvolvimento. Estes podem ser exportados em um arquivo CSV.

O desenvolvimento do software WEgresso baseou-se em um processo que envolveu a exportação de um relatório do Sistema Unificado de Administração Pública (SUAP) e a subsequente sanitização dos dados sensíveis. Os dados selecionados e exportados de cada egresso são:

- Matrícula, número de matrícula do egresso;
- Nome completo do egresso;
- Ano de conclusão do curso;
- Ano de ingresso ao curso;
- Campus em que cursou;
- Código do curso;
- Data de Conclusão de Curso;
- Descrição do Curso;
- E-mail Acadêmico;
- E-mail Pessoal;
- Sexo do egresso;
- Situação no Curso.

Os campos matrícula, nome completo do egresso, e-mail pessoal e e-mail acadêmico foram sanitizados após o processo de exportação dos dados via sistema SUAP e, em seguida, esse arquivo foi disponibilizado para os autores deste projeto.

Para importar esses dados para o sistema, o arquivo CSV foi convertido, por meio de funções nativas da linguagem de programação PHP, para um formato denominado JavaScript Object Notation (JSON, em português, Notação de Objetos JavaScript).

<span id="page-47-0"></span>A exportação de dados dos egressos carrega muitos dados pessoais e sensíveis, então alguns dos campos foram removidos e não importados no sistema. A Lei Geral de Proteção de Dados Pessoais, [13.709](#page-61-12) [\(2018\)](#page-61-12), é a legislação brasileira que regula as atividades de tratamento de dados pessoais, então, é de suma importância o cuidado com informações pessoais e o consentimento do egresso para ser feito o uso de seus dados para o sistema. Sendo assim, foram utilizados apenas os seguintes dados:

- Nome completo do egresso;
- Ano de conclusão do curso;
- Ano de ingresso ao curso;
- E-mail Pessoal;
- Situação no Curso;
- Código do Curso;
- Data de Conclusão de Curso;
- Descrição do Curso.

Os dados de Situação do Curso foram utilizados apenas durante a importação dos dados. Apenas os alunos que concluíram seus cursos foram incluídos no sistema, seguindo as seguintes regras:

- Se a situação do aluno no curso estiver marcada como "Concluído", o ano de término é extraído da coluna "Data de Conclusão".
- Se a situação do aluno no curso estiver marcada como "Formado", o ano de conclusão é obtido da coluna "Ano de Conclusão".

Além disso, foram gerados dados aleatórios de egressos com a finalidade de testar o desempenho da aplicação e a visualização dos relatórios a partir de um maior volume de informações.

Pensando na em uma organização mais pontual, a Tabela [5.2](#page-48-1) apresenta como cada dado do arquivo de importação foi registrado em uma tabela do Banco de Dados e qual coluna esse dado foi representado.

<span id="page-48-2"></span><span id="page-48-1"></span>

| Arquivo de Importação | Tabela         | Coluna       |
|-----------------------|----------------|--------------|
| Nome do egresso       | users          | name         |
| E-mail Pessoal        | users          | email        |
| Ano de conclusão      | users          | ano egresso  |
| Ano de ingresso       | users          | ano_ingresso |
| Data de Conclusão     | users          | ano egresso  |
| Código do curso       | cursos         | codigo       |
| Descrição do curso    | <b>CUITSOS</b> | descricao    |

Tabela 5.2 - Relação entre campos do arquivo e banco de dados

#### Fonte: Autoria Própria

Com todos os dados devidamente organizados e escolhidos, um banco de dados se torna necessário para manter todas essas informações. Para [Date](#page-61-13) [\(2004\)](#page-61-13), um banco de dados é necessário para persistir dados que serão usados e manipulados por sistemas de aplicação de uma determinada organização. Sendo assim, foi modelado e criado um banco de dados exclusivo para o WEgresso.

### <span id="page-48-0"></span>**5.4.2 Banco de Dados do Software WEgresso**

O banco de dados desempenha um papel fundamental no projeto WEgresso, atuando como um repositório central de informações cruciais para o funcionamento e utilidade do sistema. Suas principais funções para o WEgresso são:

- Armazenamento de Dados: Armazena informações sobre os alunos, cursos, estatísticas acadêmicas, empregabilidade e outras informações relevantes. Ele atua como um repositório seguro para manter esses dados em um formato estruturado.
- Acesso Eficiente: Permite o acesso eficiente aos dados armazenados. Isso significa que as informações podem ser recuperadas de maneira rápida e organizada, tornando mais fácil para o sistema WEgresso realizar consultas e retornar resultados precisos.
- Consistência de Dados: Ajuda a manter a consistência dos dados. Isso é fundamental para garantir que as informações dos alunos e cursos sejam precisas e atualizadas, evitando duplicações ou informações incorretas.
- Integridade de Dados: Projetado para manter a integridade dos dados, garantindo que eles estejam cumprindo as regras e restrições definidas. Isso é essencial para evitar dados inconsistentes ou inválidos.
- Segurança dos Dados: Oferece recursos de segurança para proteger as informações confidenciais dos alunos, como informações pessoais e acadêmicas. O acesso aos dados pode ser controlado por meio de autenticação e autorização.
- Recuperação e Relatórios: Usado para recuperar dados e gerar relatórios vitais para o acompanhamento dos alunos, estatísticas institucionais e tomada de decisões baseadas em dados.
- Integração com o Sistema: Integra perfeitamente com o sistema WEgresso, permitindo que o software acesse e atualize informações conforme necessário. Isso garante que os dados apresentados aos usuários sejam sempre precisos e atualizados.
- Histórico e Rastreamento: O banco de dados pode manter um histórico das mudanças nos dados, permitindo o rastreamento de alterações ao longo do tempo. Isso é útil para auditorias e análises retrospectivas.

Pela baixa densidade de dados e pouca complexidade entre os registros, o banco de dados do sistema baseia-se em duas principais tabelas: users e cursos. Todo consumo de informações que utiliza as duas tabelas é simultaneamente feito com facilidade utilizando as funções nativas do Framework Laravel.

Outras tabelas foram criadas pelo próprio Framework Laravel, para manter alguns registros de usuários, tokens de acesso e tokens de recuperação de senha. Funções como cadastro, recuperação de senha, login e verificação de usuários são utilizadas mediante métodos nativos do Laravel em sua décima e mais recente versão.

Portanto, a baixa complexidade do banco de dados permite que seja implementado com pouca dificuldade, sem a necessidade de relações extensas e que podem interferir na integridade das informações.

A Figura [5.8](#page-50-0) demonstra o Diagrama Entidade-Relacionamento (DER) do banco de dados do sistema WEgresso.

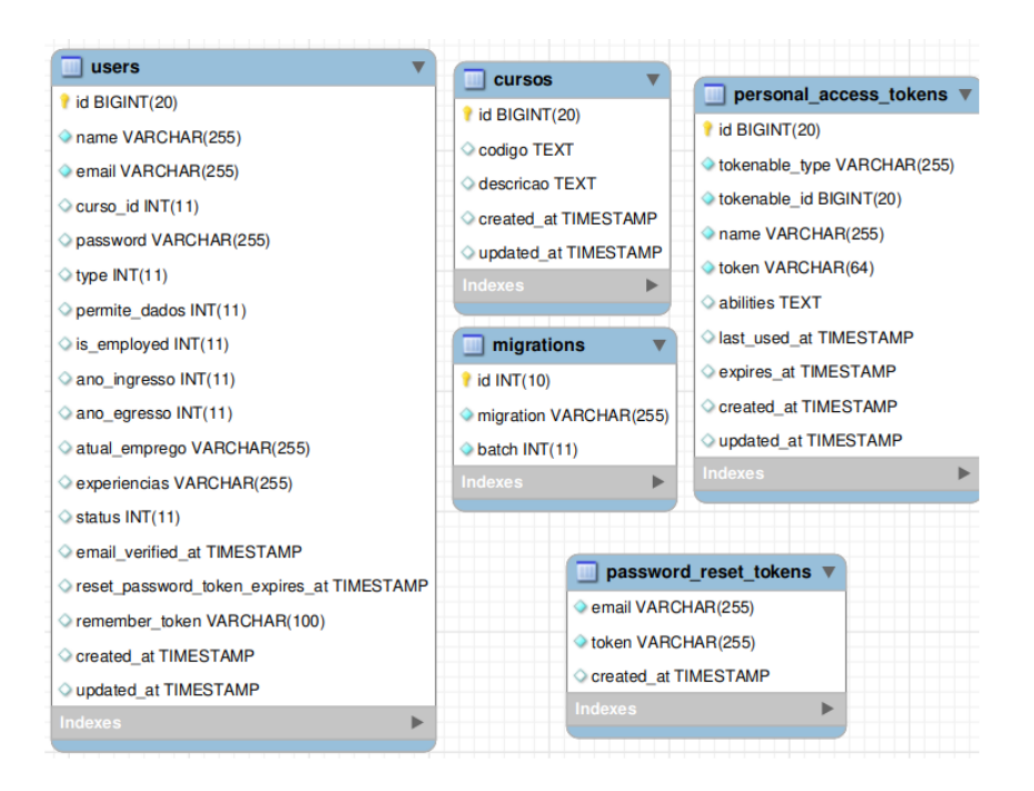

<span id="page-50-0"></span>Figura 5.8 - Todas as tabelas do software WEgresso

Fonte: Autoria Própria

Assim como a tabela de usuários, a tabela de cursos também é preenchida com os dados do arquivo de importação. Para que isso seja possível, foi desenvolvida a função *verificarOuCriarCurso()* que, a cada egresso adicionado ao sistema, a existência do registro desse curso no banco de dados é verificada. Caso essa verificação constate que o curso ainda não está registrado, a função o adiciona ao sistema, já, em contrapartida, se a verificação afirmar que há um registro equivalente ao curso em validação, o sistema associa o egresso ao curso.

Figura [5.9](#page-51-0) demonstra o diagrama de atividade de toda a importação de egressos, registro de cursos e associação entre si.

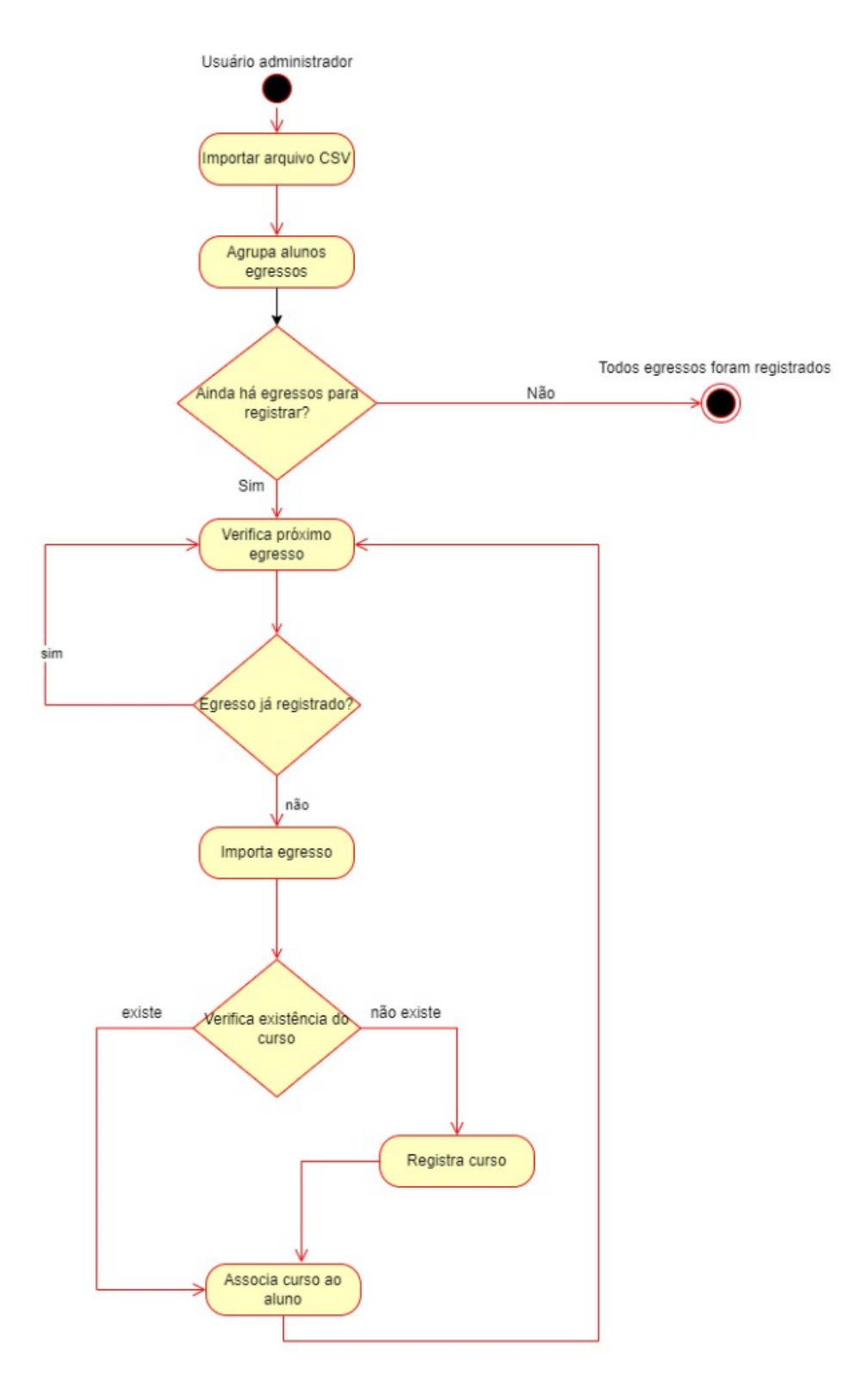

<span id="page-51-0"></span>Figura 5.9 - Diagrama de atividade de importação

Fonte: Autoria Própria

O software WEgresso foi projetado para automatizar esse processo, importando e organizando os dados de forma apropriada, proporcionando uma plataforma eficaz para gerenciar informações de egressos de instituições de ensino, como o IFGCT. O uso do padrão MVC, a estrutura de pastas e o sistema de rotas do Laravel contribuem para a clareza e organização do código, facilitando a manutenção e escalabilidade do software.

### <span id="page-52-0"></span>**5.4.3 Organização estrutural do WEgresso**

O projeto foi desenvolvido utilizando as tecnologias PHP com o Framework Laravel, que visa a construção de softwares de forma simples e rápida. O Laravel é um Framework de desenvolvimento web amplamente utilizado que opera com base em PHP. Sua arquitetura segue o padrão MVC, dividindo a aplicação em três componentes principais: Model (Modelo), View (Visão) e Controller (Controlador). Essa divisão ajuda na organização do código e na manutenção do aplicativo. Figura [5.10](#page-53-0) mostra a estrutura da aplicação, sendo a estrutura padrão de um projeto que utiliza o framework Laravel.

<span id="page-53-0"></span>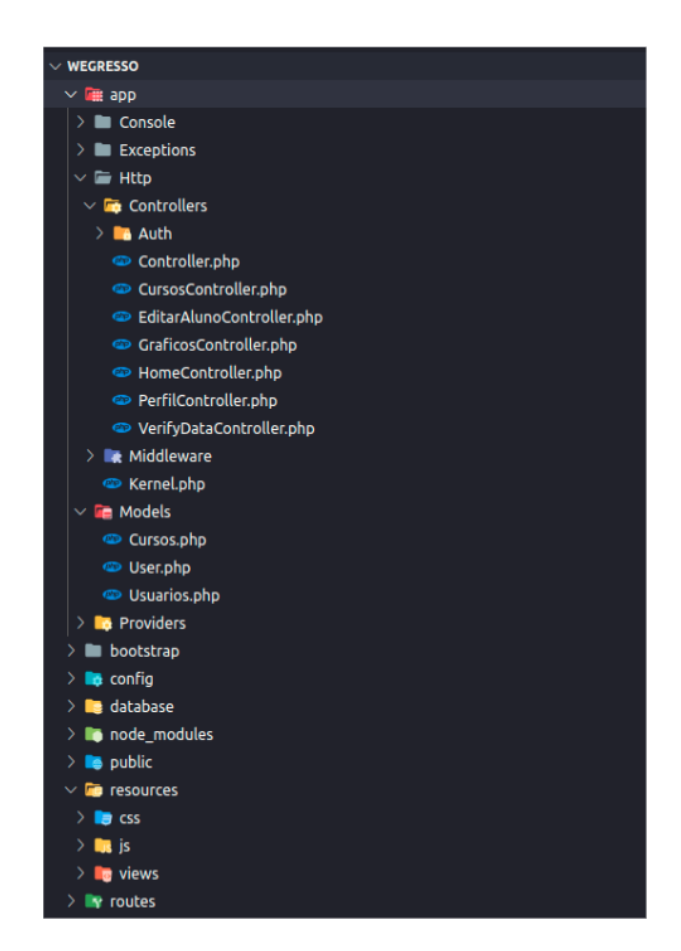

Figura 5.10 - Estrutura de pastas do projeto WEgresso

Fonte: Autoria Própria

- App:Esta pasta contém alguns diretórios importantes para o sistema. Nesta pasta reúnem: Models, Controllers e Autenticadores.
	- **–** No diretório de Models, estão armazenados os modelos da aplicação. São responsáveis pela conexão com o banco de dados e com as tabelas. São esses tipos de componentes que fazem toda a interação com o banco de dados.
	- **–** No diretório de Controllers, estão armazenados os controladores da aplicação. São responsáveis por toda comunicação com os Models e tratamento de dados. Também preparam a renderização da página para ser disponibilizada para o usuário.
- Resources: Esta pasta possui três subdiretórios que armazenam os arquivos

<span id="page-54-0"></span>visuais da aplicação.

- **–** O diretório views armazena todos os arquivos escritos em Blade PHP, um mecanismo de modelo que facilita a criação de views HTML de maneira eficiente. Ele fornece uma construção de HTML com funções PHP e Laravel integradas, podendo trazer informações do Controller para um componente específico.
- **–** O diretório CSS armazena todos os arquivos de CSS3 (Cascading Style Sheets, em português, Folhas de Estilo em Cascatas). Tais arquivos são responsáveis por toda estilização, design e responsividade da aplicação.
- **–** O diretório JS armazena todos os arquivos de JavaScript, linguagem de programação baseada em protótipos, multi-paradigma e dinâmica, suportando estilos de orientação a objetos, imperativos e declarativos [\(MOZILLA,](#page-62-12) [2023\)](#page-62-12). Foi utilizado JavaScript para a representação gráfica de todas as informações de egressos, utilizando a biblioteca Chart.js, exclusiva para criação de gráficos.
- Routes: Esta pasta possui alguns arquivos utilizados para o funcionamento da aplicação, entre eles o principal arquivo web.php.
	- **–** O arquivo web.php recebe as rotas. São métodos que associam as URLs (Uniform Resource Locator, em português, Localizador Uniforme de Recursos) a certas funções do sistema.

Rotas em um aplicativo web, como no contexto do Laravel, são mecanismos que definem como as URLs são associadas a ações específicas nos controladores. Em outras palavras, as rotas determinam como as solicitações feitas por meio de URLs são tratadas pelo aplicativo. A principal função das rotas é de direcionar as solicitações HTTP (Hypertext Transfer Protocol, em português, Protocolo de Transferência de Hipertexto) recebidas para as partes apropriadas do código do aplicativo, normalmente controladores. Isso permite que o aplicativo identifique qual ação ou método do controlador deve ser executado em resposta a uma URL específica.

Após o entendimento da estrutura do software, torna-se possível entender como o fluxo de informações é operado e como os dados brutos são consultados, tratados, estruturados e disponibilizados para visualização do usuário.

### <span id="page-55-0"></span>**5.4.4 Fluxo sequencial da informação**

No contexto do desenvolvimento do projeto WEgresso, o fluxo de informações parte sempre, inicialmente, das rotas. Por exemplo, para acessar a página inicial (home) a rota inicial é chamada por meio de uma requisição GET (obter) HTTP. Requisições do tipo GET são usadas para solicitar informações de um servidor. Isso pode incluir requisitar uma página da web, um arquivo de imagem, dados de um banco de dados ou qualquer outra informação disponível no servidor.

A rota para a home é acessada através da URL raiz do projeto, sendo gerenciada pelo controlador *HomeController*.

A Figura [5.11](#page-55-1) demonstra um diagrama de sequência, uma das notações usadas na UML para representar visualmente a interação entre objetos ou componentes em um sistema.

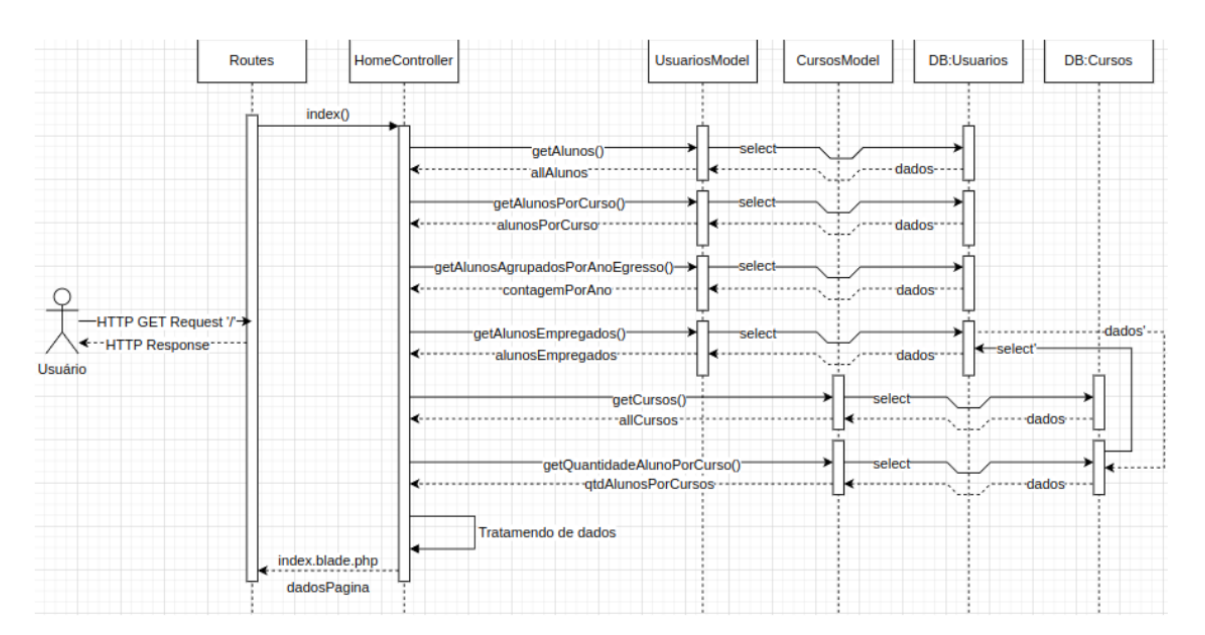

<span id="page-55-1"></span>Figura 5.11 - Diagrama de sequência para a página inicial

Fonte: Autoria Própria

Primeiramente, o usuário que deseja acessar a home, faz a requisição usando a rota raiz do projeto ("/"). O arquivo de rotas identifica a página que deverá ser acessada e encaminha a solicitação para o *HomeController*, através da função *index()*. O *HomeController*, por sua vez, possui acesso a dois models distintos, *UsuariosModel* e *CursosModel*.

Dando sequência, o *HomeController* faz algumas chamadas para os models, que têm acesso ao banco de dados e obtêm os dados necessários. O *UsuariosModel* possui acesso exclusivo para a tabela users, presente no banco de dados. Já o *CursosModel* possui acesso exclusivo para a tabela cursos, também presente no banco de dados.

Logo após, os dados são obtidos diretamente do banco de dados, incluindo informações sobre alunos e cursos. Em seguida, essas informações são recebidas pelo *HomeController*, organizadas e preparadas para serem apresentadas de forma clara na página. Isso envolve a criação de arrays (coleções) para armazenar informações sobre cursos e alunos, bem como o preenchimento desses *arrays* com os dados apropriados. Os dados sobre cursos e alunos são então convertidos em um formato denominado JSON, sendo uma maneira de representar dados estruturados de forma legível e eficiente.

Para garantir que os dados sejam abrangentes e abordam todos os casos, são feitas verificações e preenchimentos de dados ausentes, tornando as informações consistentes.

Finalmente, os dados preparados, incluindo informações sobre cursos, alunos e estatísticas, são associados aos elementos da página e encaminhados para a visualização apropriada. A visualização é, então, renderizada com esses dados, resultando na página inicial do projeto WEgresso pronta para ser apresentada ao usuário. Nesse processo, o controlador atua como o ponto central para recuperar, organizar e exibir os dados essenciais da página inicial do sistema WEgresso.

As Figuras Figura [5.12](#page-57-0) e Figura [5.13](#page-58-0) demonstram as páginas home e todos os gráficos estatísticas gerados com os dados dos egressos:

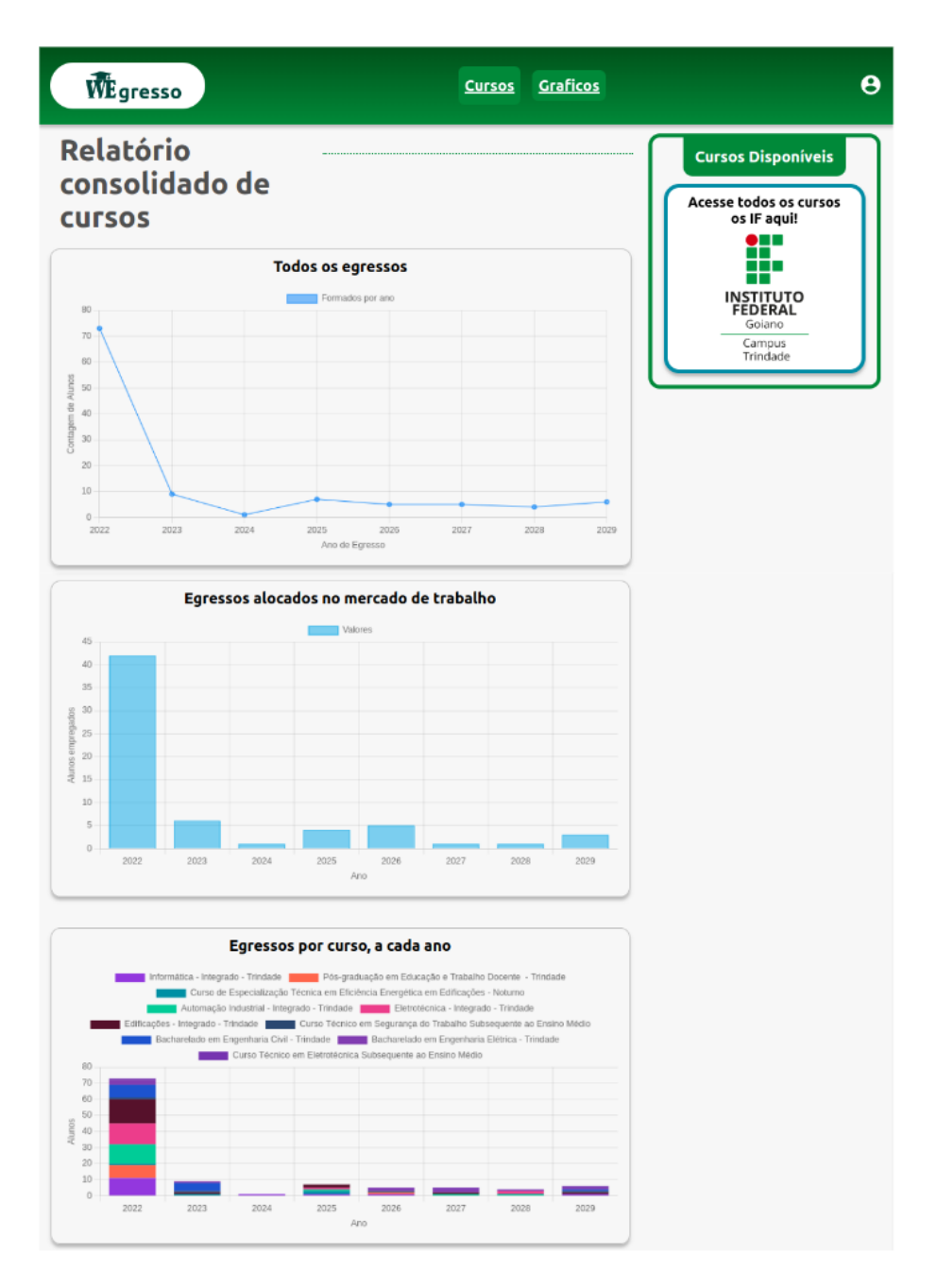

<span id="page-57-0"></span>Figura 5.12 - Primeira parte da página inicial

Fonte: Autoria Própria

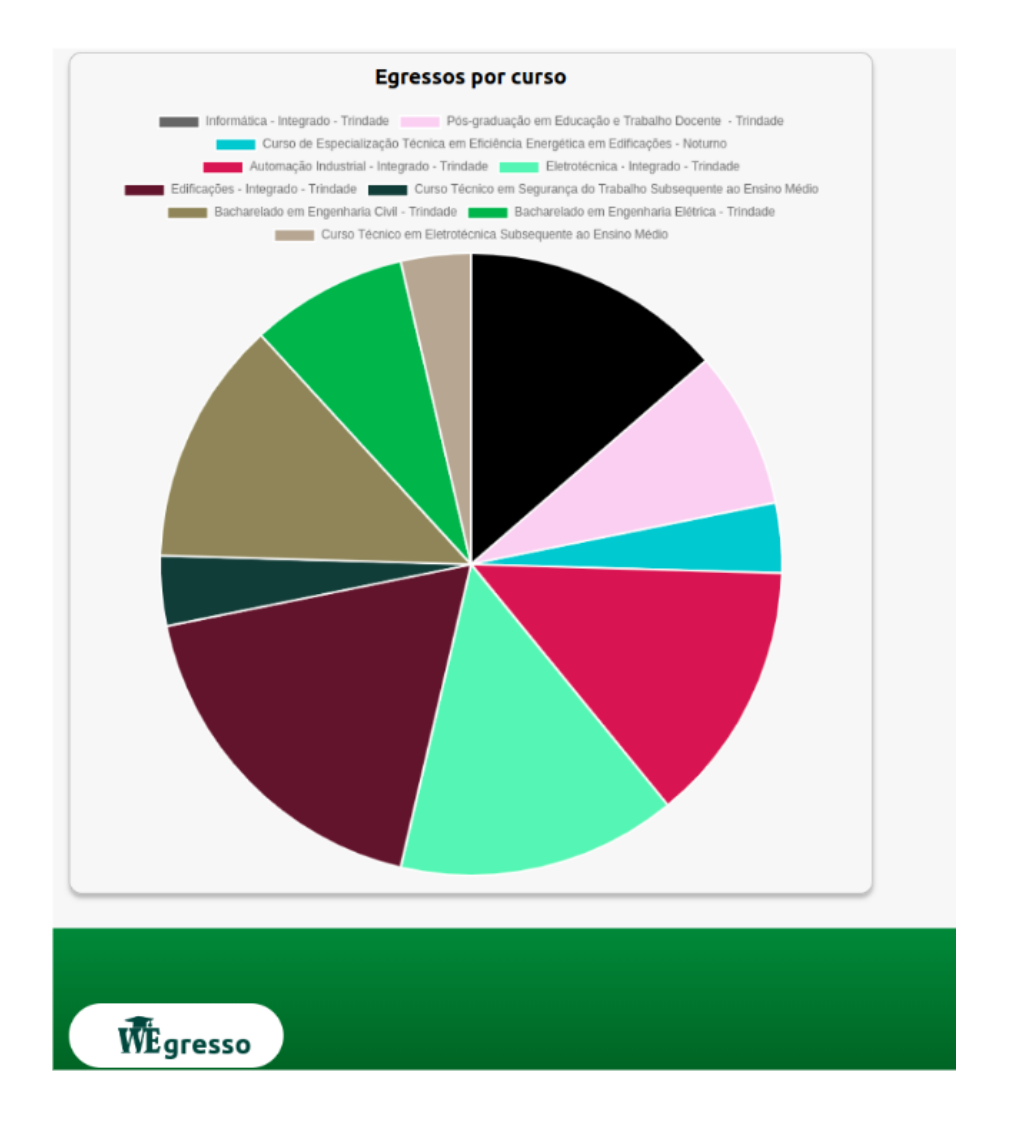

### <span id="page-58-0"></span>Figura 5.13 - Segunda parte da página inicial

Fonte: Autoria Própria

# **CAPÍTULO 6**

### **CONCLUSÕES**

<span id="page-59-1"></span><span id="page-59-0"></span>Diante do exposto, este trabalho se propôs a desenvolver o software WEgresso, uma plataforma destinada à gestão das informações dos egressos do Instituto Federal Goiano – Campus Trindade. Para alcançar tal objetivo, foi necessário analisar as necessidades específicas da instituição, elaborar um projeto detalhado e implementar o sistema utilizando tecnologias modernas e boas práticas de desenvolvimento.

Por meio do processo de desenvolvimento que foi detalhadamente descrito na seção [5,](#page-32-0) foi possível desenvolver um sistema que atende às necessidades específicas do Instituto Federal Goiano – Campus Trindade, conforme descrito no PPC do curso de Engenharia de Computação [\(IFGOIANO,](#page-62-0) [2023\)](#page-62-0). Utilizando tecnologias modernas como o Framework Laravel e seguindo as diretrizes da Lei Geral de Proteção de Dados (LGPD).

Os objetivos traçados no início deste trabalho foram plenamente alcançados. A importação cuidadosa dos dados dos egressos, a organização estruturada no banco de dados e a implementação de funcionalidades intuitivas para os usuários foram realizadas com sucesso. A arquitetura do sistema, seguindo o padrão MVC, permite uma manutenção facilitada e uma experiência de usuário fluida. Ressalta-se que, embora o WEgresso represente um passo significativo em direção à melhoria dos processos de gestão de egressos, este projeto foi concebido como um Produto Mínimo Viável (MVP). Existem oportunidades para futuras melhorias e expansões, incluindo funcionalidades adicionais que podem ser incorporadas para enriquecer a experiência do usuário e fornecer análises mais aprofundadas.

Dentre as possíveis implementações futuras destaca-se a introdução de uma área de feedback dos cursos, que permitiria aos egressos compartilharem suas experiências e trajetórias no instituto. Esse recurso propiciaria uma compreensão mais abrangente do impacto dos cursos oferecidos pelo IFGCT na vida dos egressos, fornecendo percepções valiosas para aprimorar a qualidade do ensino e orientar decisões futuras da instituição.

Outra perspectiva para futuras melhorias do WEgresso seria a incorporação de funcionalidades de gerenciamento de questionários. Essa adição possibilitaria aos administradores criar, editar e gerenciar questionários específicos, ampliando as opções para coleta de informações específicas dos egressos. Ao oferecer uma abordagem flexível e personalizável na criação de questionários, a plataforma poderia adaptar-se às necessidades específicas da instituição, facilitando a obtenção de dados mais precisos e relevantes para aprimorar ainda mais os processos de gestão de egressos. Adicionalmente, uma terceira implementação prospectiva seria a introdução do registro de dados geográficos dos egressos. Essa funcionalidade permitiria rastrear e analisar a atuação dos egressos no mercado de trabalho com base em dados geográficos. Ao mapear as localizações onde os egressos estão exercendo suas atividades profissionais, a instituição poderia obter informações sobre tendências regionais e demandas específicas do mercado de trabalho. Essa análise geográfica ofereceria uma perspectiva adicional para aprimorar estratégias educacionais e estabelecer parcerias relevantes, alinhando o IFGCT de maneira mais eficaz com as necessidades da comunidade e do mercado.

Além das perspectivas de aprimoramento do WEgresso, é fundamental ressaltar a importância de testes práticos do software com um grupo de usuários representativos. Essa etapa é crucial para avaliar a eficácia do sistema em um ambiente real e identificar possíveis ajustes e melhorias com base no feedback dos usuários. Contudo, é imperativo abordar as questões burocráticas associadas à implantação do sistema na infraestrutura do IFGCT. A integração bem-sucedida do WEgresso demanda a superação de desafios administrativos e técnicos, garantindo uma transição suave para o uso generalizado.

Adicionalmente, visando assegurar os direitos e a propriedade intelectual do WEgresso, os participantes do projeto têm a intenção de registrar o software no Instituto Nacional de Propriedade Industrial (INPI). Esse registro é fundamental para proteger a inovação e os esforços dedicados ao desenvolvimento do sistema, conferindo reconhecimento legal e respaldo para os criadores do WEgresso. Ao registrar o software no INPI, os envolvidos garantem uma base sólida para a preservação e a disseminação dessa solução, contribuindo para a segurança jurídica e a promoção da inovação no âmbito educacional.

Com a continuidade do desenvolvimento e a incorporação de novas funcionalidades, o software possui o potencial de se tornar uma ferramenta ainda mais poderosa para o IFGCT, auxiliando no aprimoramento contínuo dos cursos oferecidos e na orientação dos estudantes em sua jornada acadêmica e profissional.

## **REFERÊNCIAS BIBLIOGRÁFICAS**

<span id="page-61-12"></span><span id="page-61-0"></span>13.709, L. N. *Lei Geral de Proteção de Dados Pessoais*. 2018. Disponível em: *<*https://www.planalto.gov.br/ccivil03*/ato*2015 − 2018*/*2018*/lei/l*13709*.htm*>*.*[37](#page-47-0)

<span id="page-61-2"></span>ANDROID. **Meu primeiro aplicativo Android**. 2023. Disponível em: [<<https:](https://androiddevbr.wordpress.com/2013/08/13/meu-primeiro-aplicativo-android/) [//androiddevbr.wordpress.com/2013/08/13/meu-primeiro-aplicativo-android/>>](https://androiddevbr.wordpress.com/2013/08/13/meu-primeiro-aplicativo-android/). Acesso em: 04 outubro 2023. [5](#page-15-1)

<span id="page-61-9"></span>ASTAH. **Leverage the power of software modeling**. 2023. Disponível em:  $\langle\langle\langle\langle\rangle\rangle\rangle\rangle=\langle\langle\langle\rangle\rangle\rangle$  astah.net $\langle\rangle\langle\rangle$ . Acesso em: 04 outubro 2023. [10,](#page-20-0) [20](#page-30-0)

<span id="page-61-8"></span>BEZERRA, E. **Princípios de Análise e Projeto de Sistemas com UML**. 3rd. ed. [S.l.]: Elsevier, 2015. [10,](#page-20-0) [11,](#page-21-0) [25](#page-35-2)

<span id="page-61-6"></span>BLASCHEK, J. R. **Gerência de Requisitos: O principal problema dos projetos de software**. 2014. Disponível em:  $\langle\langle\cdot\rangle\rangle$  /wandersonwiller.files.wordpress.com/2012/04/ [gerc3aancia-de-requisitos-o-principal-problema-dos-projetos-de-sw.pdf>>](https://wandersonwiller.files.wordpress.com/2012/04/gerc3aancia-de-requisitos-o-principal-problema-dos-projetos-de-sw.pdf). Acesso em: 28 setembro 2023. [9](#page-19-1)

<span id="page-61-1"></span>CENTENARO, J. Desenvolvimento de um software web para gerenciamento de requisitos de software. Universidade Tecnológica Federal do Paraná, 2014. [4](#page-14-2)

<span id="page-61-5"></span>COELHO, J. **Gerenciamento de Requisitos**. 2014. Disponível em:  $\langle\langle\cdot\rangle\rangle=\langle\cdot\rangle$  /www.leanti.com.br/artigos/16/gerenciamento-de-requisitos.aspx>>. Acesso em: 04 outubro 2023. [8](#page-18-1)

<span id="page-61-7"></span>CORREIA, C. H.; TAFNER, M. A. Análise orientada a objetos. **Florianópolis: Ed. Visual Books**, 2006. [9](#page-19-1)

<span id="page-61-10"></span>COSTA, A. N.; WERNECK, V. M.; CAMPOS, M. F. Avaliação de ferramentas para desenvolvimento orientado a objetos com uml. **Cadernos do IME-Série Informática**, v. 25, p. 5–14, 2008. [10](#page-20-0)

<span id="page-61-13"></span>DATE, C. J. **Introdução a sistemas de bancos de dados**. [S.l.]: Elsevier Brasil, 2004. [38](#page-48-2)

<span id="page-61-11"></span>DBEAVER. **DBeaver Community**. 2023. Disponível em:  $\langle\langle\text{https://dbeaver.io>}\rangle$ . Acesso em: 01 novembro [20](#page-30-0)23. 20

<span id="page-61-4"></span>FALBO, R. A. Engenharia de software. UFES - Universidade Federal do Esp/'irito Santo, 2014. [8](#page-18-1)

<span id="page-61-3"></span>FELIPE, A. **O que é MVP? Minimum Viable Product**. 2017. Disponível em:  $<<$ https:

[//www.alura.com.br/artigos/voce-sabe-o-que-e-o-minimum-viable-product>>](https://www.alura.com.br/artigos/voce-sabe-o-que-e-o-minimum-viable-product). Acesso em: 01 novembro 2023. [8](#page-18-1)

<span id="page-62-8"></span>. **Product Market Fit: entenda o conceito e aprenda a aplicá-lo em seu negócio**. 2019. Disponível em:

 $\langle\langle\cdot\rangle\rangle$ tockcontent.com/br/blog/product-market-fit $\rangle\langle\cdot\rangle$ . Acesso em: 01 novembro 2023. [8](#page-18-1)

<span id="page-62-2"></span>GONÇALVES, R. F.; GAVA, V. L.; PESSÔA, M. S. d. P.; SPINOLA, M. d. M. Uma proposta de processo de produção de aplicações web. **Production**, SciELO Brasil, v. 15, p. 376–389, 2005. [4](#page-14-2)

<span id="page-62-0"></span>IFGOIANO. **Projeto Pedagógico de Curso de Engenharia de Computação**. 2023. Disponível em: [<<https://suap.ifgoiano.edu.br/media/](https://suap.ifgoiano.edu.br/media/upload/chamado/anexos/ppcEngenhariaComputacaoFINAL.pdf) [upload/chamado/anexos/ppcEngenhariaComputacaoFINAL.pdf>>](https://suap.ifgoiano.edu.br/media/upload/chamado/anexos/ppcEngenhariaComputacaoFINAL.pdf). Acesso em: 24 abril 2023. [2,](#page-12-4) [19,](#page-29-1) [49](#page-59-1)

<span id="page-62-3"></span>LARAVEL. **Laravel PHP Framework**. 2023. Disponível em:  $\langle\langle\text{https://laravel.com}\rangle\rangle$ . Acesso em: 04 outubro 2023. [5](#page-15-1)

<span id="page-62-1"></span>LOUDON, K. **Desenvolvimento de grandes aplicações web**. 1st. ed. [S.l.]: Novatec, 2010. [4](#page-14-2)

<span id="page-62-5"></span>LUCIANO, J.; ALVES, W. Padrão de arquitetura mvc: Modelview-controller. **EPeQ Fafibe**, Centro Universitário UNIFAFIBEl, v. 01, 2011. [5](#page-15-1)

<span id="page-62-4"></span>MATTSSON, M. Object-oriented frameworks. **Licentiate thesis**, Citeseer, 1996. [5](#page-15-1)

<span id="page-62-9"></span>MORAES, J. B. D. **Engenharia de Software 2 - Técnicas para levantamento de Requisitos**. 2014. Disponível em:  $\langle \text{thtp:} / / \text{www.}$ devmedia.com.br/ [engenharia-de-software-2-tecnicas-para-levantamento-de-requisitos/9151>>](http://www.devmedia.com.br/engenharia-de-software-2-tecnicas-para-levantamento-de-requisitos/9151). Acesso em: 19 setembro 2023. [9](#page-19-1)

<span id="page-62-12"></span>MOZILLA. **Resources for Developers, by Developers**. 2023. Disponível em: [<<https://developer.mozilla.org/pt-BR/>>](https://developer.mozilla.org/pt-BR/). Acesso em: 04 outubro 2023. [44](#page-54-0)

<span id="page-62-11"></span>OLIVEIRA, W. C.; FINGER, A. F.; MELLO, A. V. Save: uma ferramenta para coleta, atualização e visualização de informações dos egressos. In: SBC. **Anais da VI Escola Regional de Engenharia de Software**. [S.l.], 2022. p. 81–90. [12,](#page-22-3) [13,](#page-23-2) [22](#page-32-2)

<span id="page-62-10"></span>PIMENTEL, R. B. et al. Sistema de acompanhamento de egressos no instituto federal de minas gerais–estudo de caso no curso em sistemas de informação do campus são joão evangelista. Universidade Federal Rural do Rio de Janeiro, 2019. [12,](#page-22-3) [13,](#page-23-2) [22](#page-32-2)

<span id="page-62-6"></span>PRESSMAN, R. S. **Engenharia de Software**. 6th. ed. [S.l.]: Mc Graw Hill, 2010. [7](#page-17-4)

<span id="page-62-7"></span>RABELLO, G. **O que são stakeholders: definição, tipos, importância e 5 dicas para uma boa gestão dos grupos de interesse do seu negócio**. 2023. Disponível em:

[<<https://www.siteware.com.br/gestao-estrategica/o-que-sao-stakeholders>>](https://www.siteware.com.br/gestao-estrategica/o-que-sao-stakeholders). Acesso em: 11 outubro 2023. [8](#page-18-1)

<span id="page-63-2"></span>RODRIGUES, D. **Apresentando o DBeaver Community: administrando vários tipos de banco de dados com uma única ferramenta**. 2023.

Disponível em: [<<https://www.dio.me/articles/](https://www.dio.me/articles/apresentando-o-dbeaver-community-administrando-varios-tipos-de-banco-de-dados-com-uma-unica-ferramenta)

apresentando-o-dbeaver-community-administrando-varios-tipos-de-banco-de-dados-com-uma-unica-Acesso em: 02 novembro 2023. [7](#page-17-4)

<span id="page-63-0"></span>SILVA, H. R. O egresso do curso de licenciatura em computação do iftm: Um estudo sobre a graduação e mercado de trabalho na cidade de uberlândia mg. **Informática na educação: teoria & prática**, v. 24, n. 3, 2021. [1](#page-11-2)

<span id="page-63-4"></span>SILVA, J. M. da; BEZERRA, R. O. Sistema de acompanhamento dos egressos aplicado na universidade federal de santa catarina. **Revista Gestão Universitária na América Latina-GUAL**, Universidade Federal de Santa Catarina, v. 8, n. 3, p. 1–15, 2015. [12,](#page-22-3) [13,](#page-23-2) [22](#page-32-2)

<span id="page-63-3"></span>SOMMERVILLE, I. et al. Engenharia de software.[sl]. **Pearson Education**, v. 19, p. 60, 2011. [7](#page-17-4)

<span id="page-63-1"></span>SPINELLI, J. MVC Overview. 2018. Disponível em: [<<https:](https://medium.com/@joespinelli_6190/mvc-model-view-controller-ef878e2fd6f) [//medium.com/@joespinelli\\_6190/mvc-model-view-controller-ef878e2fd6f>>](https://medium.com/@joespinelli_6190/mvc-model-view-controller-ef878e2fd6f). Acesso em: 28 setembro 2023. [6](#page-16-1)

<span id="page-63-5"></span>UDEMY. **Udemy Cursos Online**. 2023. Disponível em: [<<https://www.udemy.com>>](https://www.udemy.com). Acesso em: 11 outubro 2023. [20](#page-30-0)